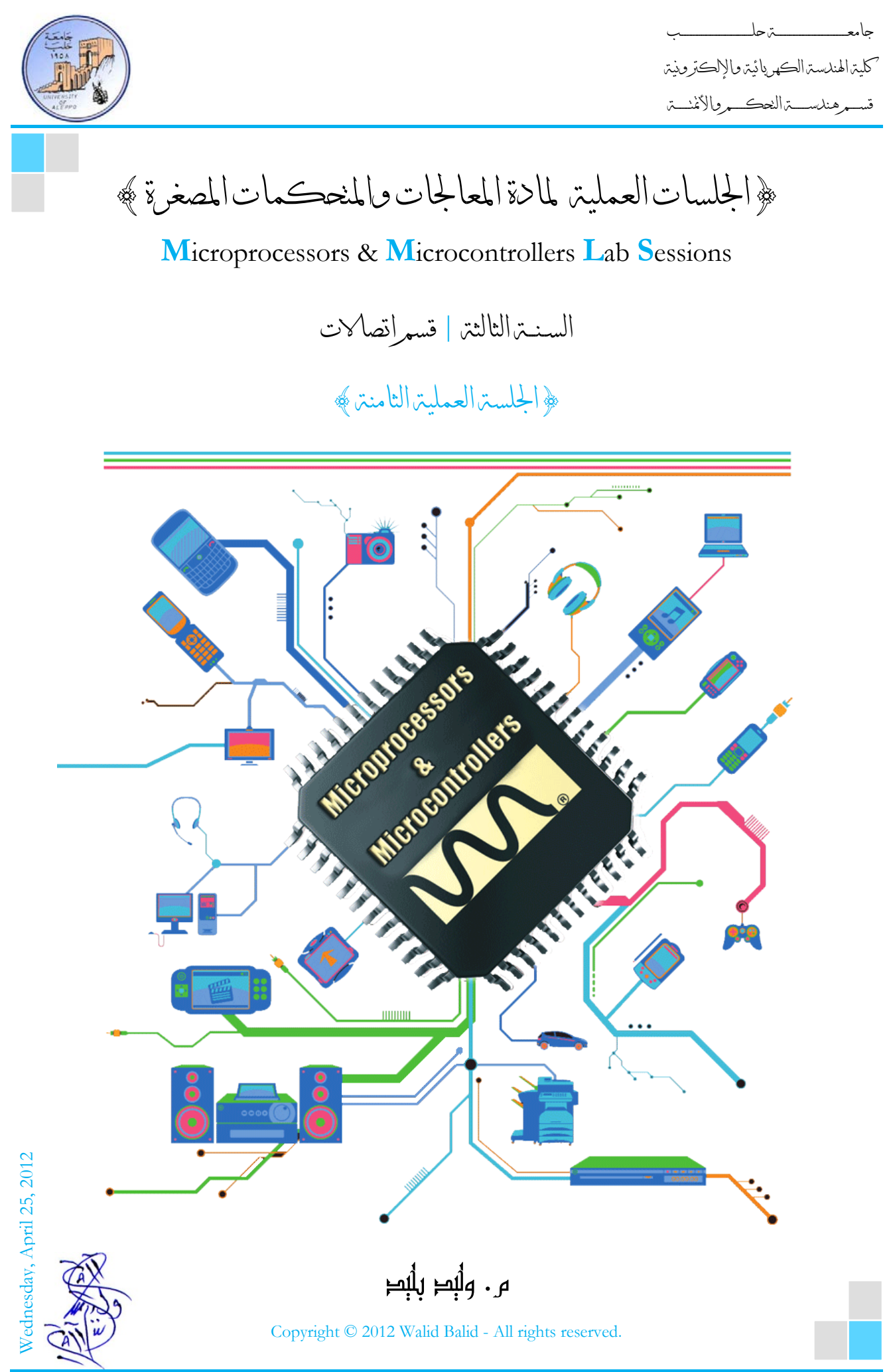

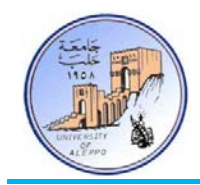

# *B0*}الجلسة العملية الثامنة}

#### نظرة عامة (Overview(:

هذه المحاضرة تشرح مبادئ الاتصالات التسلسلية والنافذة التسلسلية اللامتزانة UART.ثم برمجـة النافـذة UART في تطبيقـات عـدة  $\overline{a}$ منهـا: ربـط متحكمــات في شـبكة سـلكية، إرسـال البيانـات لاسـلكياً باسـتخدام الأشـعة تحـت الحمـراء، إرسـال البيانـات لاسـلكياً باسـتخدام الليـزر، إرســال البيانــات لاسـلكياً باسـتخدام الـترددات الراديويــة، وأخـيراً ربــط موديـول GPS مـع النافـذة UART واستحصال الوقت والتار يخ والإحداثيات الجغرافية.

### :(Communication Protocols) الاتصال برتوكولات*1B* 1-8

تتفرع بروتوكولات الاتصال بشكل عام إلى فرعين رئيسيين: 1) اتصالات تفرعية.. 2) اتصالات تسلسلية.

يختصر استخدم الاتصالات التفرعية من أجل نقل البيانات بسرعات عالية جداً ولمسافات قصيرة جداً، والسبب في محدودية المسافة هو تشكل السعات الطفيلية والضجيج العالي على مسارات خطوط النقل التفرعية عند ازدياد طول الناقل، كما أن حجم الناقل سيكون كبير وبالتالي فإن كلفة الناقل ستكون كبيرة أيضاً. في حين تستخدم الاتصالات التسلسلية على نطاق أوسع بكثير من الاتصالات التفرعية وتمتاز بمناعة عالية ضد الضجيج ونقل لمسافات بعيدة، كما أن حجم الناقل سيكون صغير وكلفته ضئيلة نسبياً مقارنة مع الناقل التفرعية.

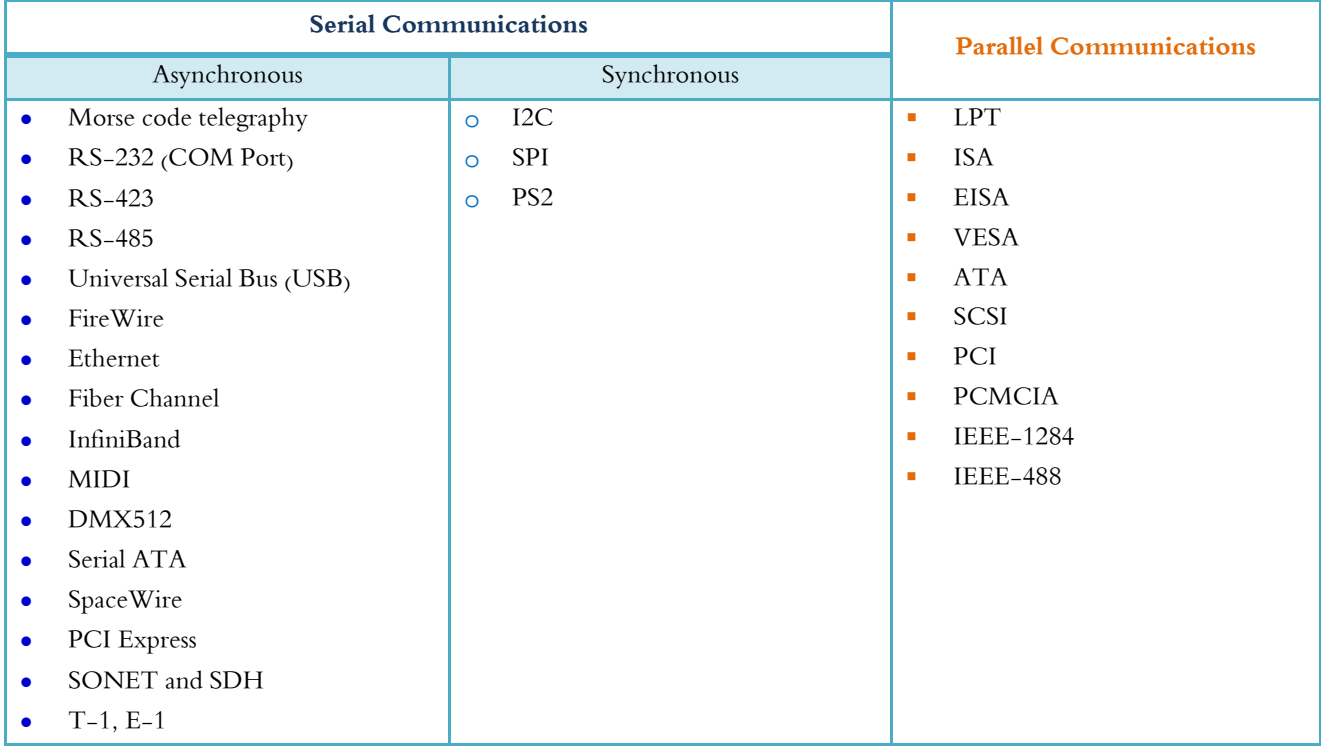

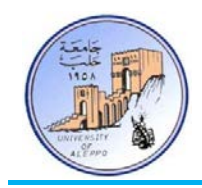

2-8 *B2*مفاهيم أساسية في الاتصالات التسلسلية غير المتزامنة (Asynchronous(:

أولا:ً الاتصالات المتواقتة (المتزامنة): يكون فيها بروتوكول الإرسال مؤلف من خطين على الأقل أحدهما خط التزامن (clock(، وبالتالي فإن سرعة إرسال البيانات تتحدد من خلال تردد إشارة التزامن بحيث يتم إرسال كل بت من البتات تسلسلياً عند جبهة التزامن (صاعدة أو هابطة).

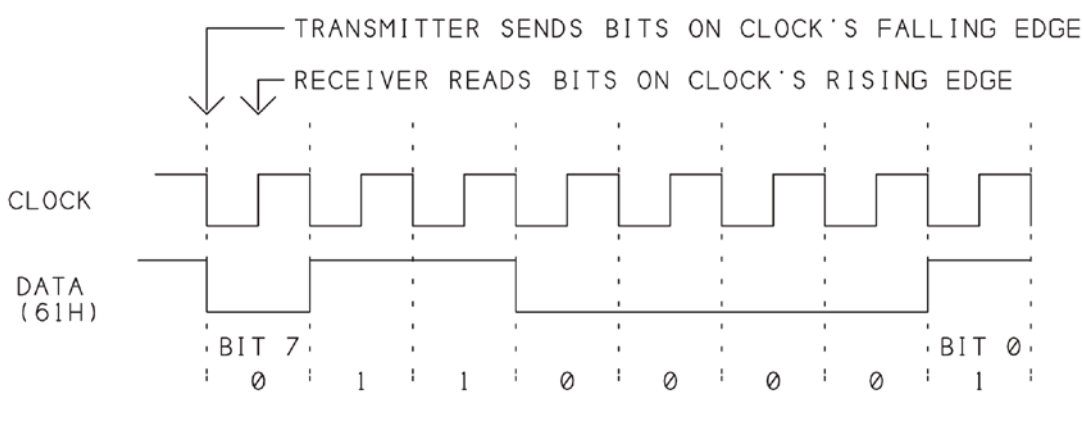

الشكل1 إشارة البيانات وإشارة التزامن في بروتوكول إرسال متزامن

ملاحظة: بازدياد المسافة بين الطرفيتين فإنه يحصل انحراف\انزياح بين إشارة التواقت وبين إشارة البيانات مما يؤدي إلى فشل عملية النقل.

ثانيا: اتصالات غير متواقتة (غير متزامنة): لا تحوي على خط تزامن وإنما يتم بدء عملية الإرسال بإرسال بت بدء الإرسال (Start Bit) والذي بدوره يعلم المستقبل أن الذي يليه هو بايت البيانات، وبعدها يتم إرسال البايت المطلوب وتنتهي عملية إرسال البايت بإرسال بت التوقف (Bit Stop (والذي بدوره يعلم المستقبل أن عملية إرسال البايت قد انتهت ويجب تخزين البايت في مسجل نافذة الاستقبال والتحضر لاستقبال البايت التالي إن وجد.

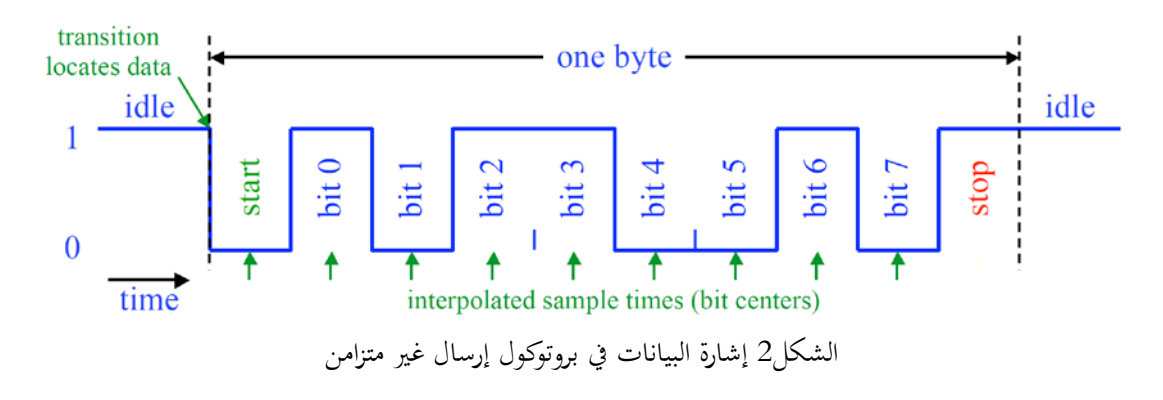

ملاحظة: بخلاف الاتصالات المتواقتة فإن ازدياد المسافة بين الطرفيتين لا يؤدي إلى فشل عملية النقل، كما أن هذه الطريقة أقل كلفة وأبسط بنية وأسهل برمجة.

جامعــــــــــــــــــــــــــــــــــــــــــــــــة حلــــــــــــــــــــــــــــــــــــــــــــــــب كلية الهندسة الكهربائية والإلكترونية قســـــــم هندســــــــــة التحكــــــــــم والأتمتــــــــــة

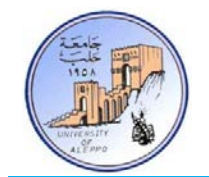

الإرسال أحادي الاتجاه (Half-Duplex): تتم فيه عملية الاتصال بين الطرفيتين باتجاه واحد فق نفس اللحظة الزمنية، فإما أن تكون في حالة إرسال أو استقبال. الإرسال ثنائي الاتجاه (Duplex-Full(: يمكن أن تكون الوحدة الطرفية في حالة إرسال واستقبال في نفس اللحظة الزمنية.

خانة الإيجابية (Bit Parity(: خانة يضيفها المرسل ويستخدمها المستقبل لضمان عدم ضياع المعلومات، وتتعلق خانة الإنجابية بعدد الواحدات في البايت المرسل.

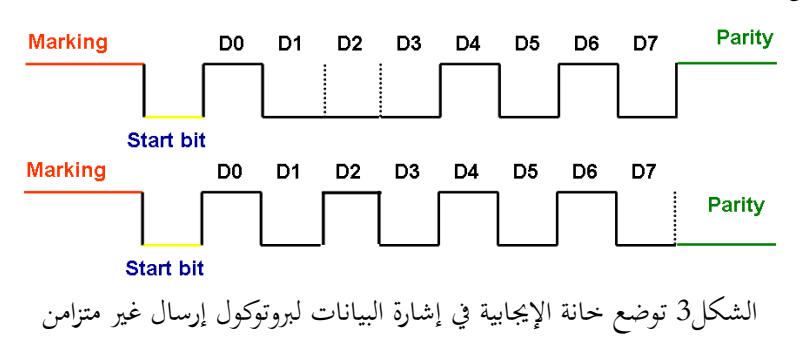

في حال كون خانة الإيجابية "Even "فإن هذه الخانة تملك القيمة "0" إذا كان عدد الواحدات في البايت المرسل زوجي وإلا فستصبح "1". الأمثلة التالية توضح ذلك.

#### $10110010$  > Parity Bit = 0 | 10110110 > Parity Bit = 1

في حال كون خانة الإيجابية "Odd "فإن هذه الخانة تملك القيمة "0" إذا كان عدد الواحدات في البايت المرسل فردي وإلا فستصبح "1". الأمثلة التالية توضح ذلك.

#### 10110010 > Parity Bit = 1 | 10110110 > Parity Bit = 0

عدد البتات لكل محرف (N): يتم فيها التصريح عن عدد البتات لبايت البيانات التي سيتم إرسالها، فإما أن تكون 5, 6, 7 or 8bit، ولكن يجب الانتباه مثلاً: في حال إرسال N=7bit فإن قيم العظمى ASCII=127.

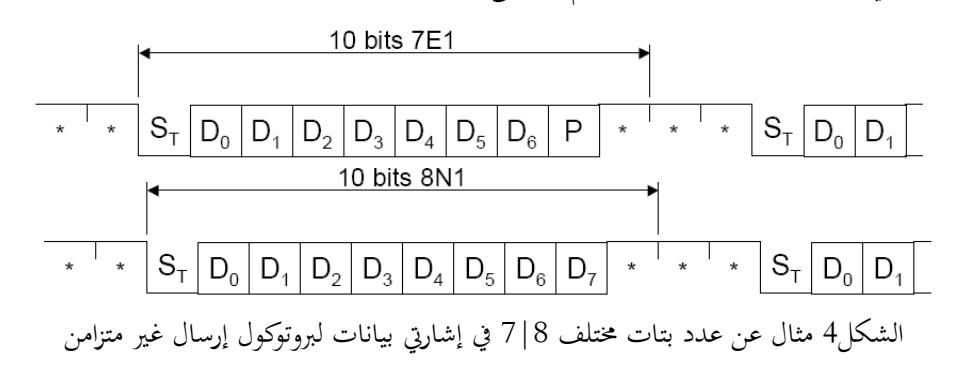

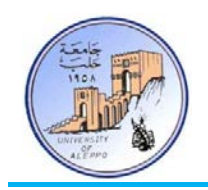

خانة بت التوقف (Bit Stop(: يعلم المرسل من خلالها المستقبل بانتهاء عملية الإرسال. 2 or 1.5 1, بت.

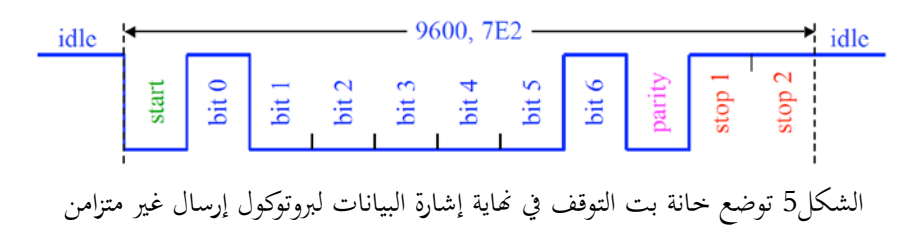

معدل سرعة النقل (Baud Rate): وهو عدد البتات المرسلة خلال ثانية واحد على خط اتصال تسلسلي، وهناك قيم قياسية متعارف عليها لمعدلات النقل وهي: ...etc 115200, 57600, 38400, 19200, 9600, 4800, 2400, 1200, 600, 300,

إن الزمن اللازم لإرسال بت واحد يعطى بالعلاقة التالية:

$$
Bit_{Time} = \frac{1}{Baud Rate}
$$

إن عدد البايتات التي يمكن رسالها خلال ثانية واحدة يمكن حساهبا من العلاقة التالية:

 $\textit{Bytes}_{Num/1sec} = \frac{\textit{Baud Rate}}{8}$ 

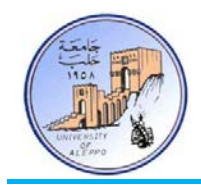

:(Universal Asynchronous Receiver and Transmitter Interface) UART التسلسلية النافذة*3B* 3-8 تعتبر هذه النافذة من أكثر نوافذ الاتصال التسلسلي استحداماً في الأنظمة الرقمية ومبدأ عملها وكذلك بروتوكولها متوافق تماماً مع البروتوكول 232RS إلا أن المستويات المنطقية فيها وفق المنطق TTL، و تتميز بسهولة وبساطة استخدامها بالإضافة إلى الكلفة المنخفضة للربط بين متحكمين (MCU-MCU(، أو الربط بين حاسب ومتحكم (PC-MCU(.

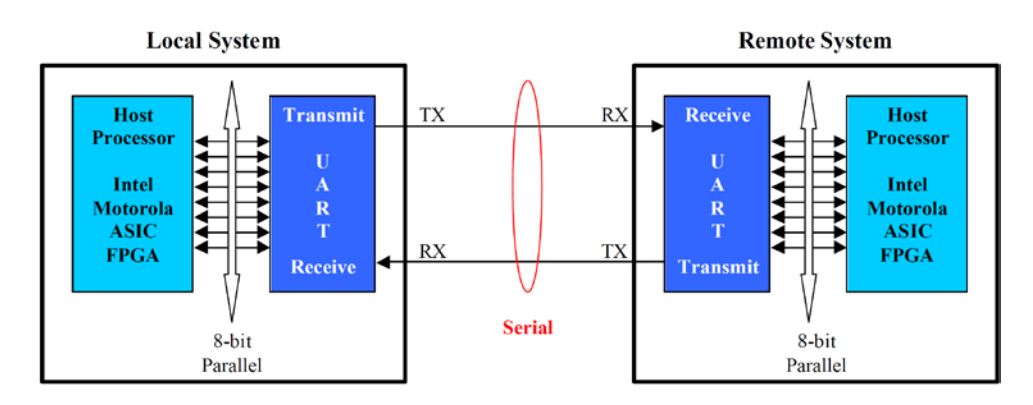

الشكل6 الربط بين متحكمين من خلال النافذة UART

تملك النافذة التسلسلية في متحكمات العائلة AVR على ميزات عديدة وهي تعمل في نمطين مستقلين:

- UART: نافذة تسلسلية عامة للإرسال والاستقبال اللامتزامن عبر القطبان RXD ,TXD.
- USART: نافذة تسلسلية عامة للإرسال والاستقبال المتزامن عبر القطبان RXD ,TXD بالإضافة إلى القطب XCK كقطب تزامن.

بنية إطار البيانات (Format Frame UART(:

إن تشكيل إطار البيانات المرسلة أو المستقبلة للنافذة UART مشابه تماماً لبنية إطار البروتوكول RS232 باختلاف وحيد وهو المستوى المنطقي المعكوس.

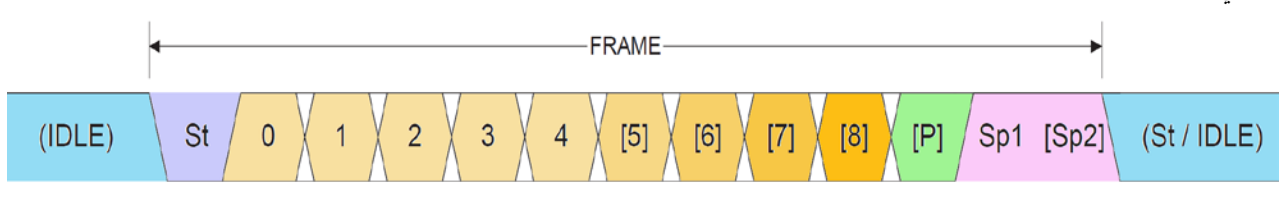

الشكل7 بنية إطار البيانات المرسلة أو المستقبلة للنافذة UART

St: Start bit, always low.

Data bits:  $(0 \text{ to } 8)$ .

P: Parity bit (Can be odd or even)

Sp: Stop bit, always high.

IDLE: No transfers on the communication line (RxD or TxD), IDLE line is high.

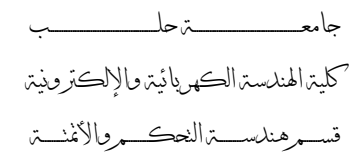

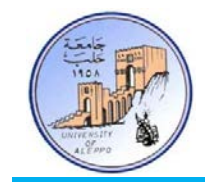

حساب قيمة مسجل معدل النقل (Baud Rate Register):

من أجل تحديد معدل سرعة النقل للنافذة التسلسلية يتم شحن المسجل UBRR بقيمة تحسب وفقاً للعلاقات في الشكل8.

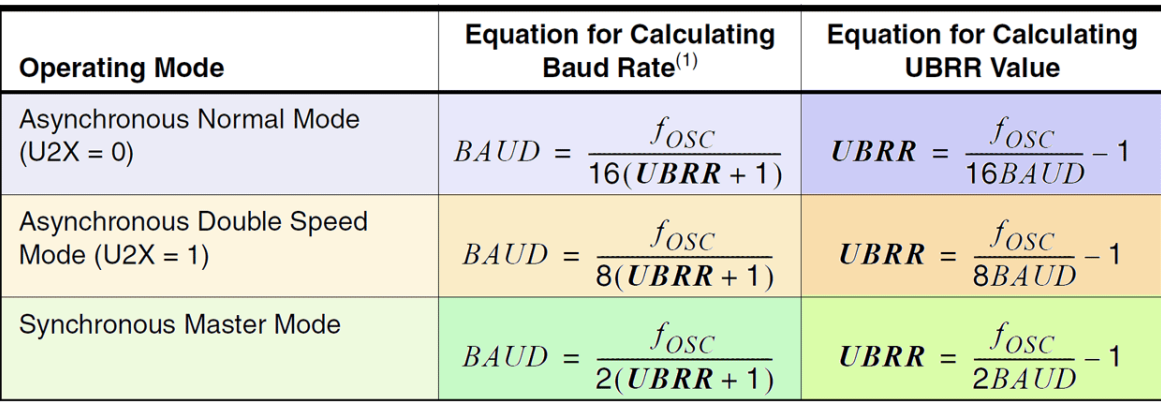

الشكل8 معادلات حساب قيمة المسجل UBRR الموافقة لمعدل النقل

هي محتوى المسجل UBRR and UBRRH وتتراوح 4095 – .0 ّ حيث أن UBRR :

**مثال**: أحسب قيمة المسجل UBRR من أجل تردد هزاز كريستالي Mhz1 ومعدل نقل bps9600 ونمط عمل عام غير متواقت.

$$
UBRR_{H,L} = \frac{f_{osc}}{16 \times Baud} - 1 = \frac{1000000}{16 \times 9600} - 1 = 5.510416 \approx 6
$$

كما هو ملاحظ فإن القيمة غير دقيقة أي أن هناك خطأ في قيمة معدل النقل ولن تكون القيمة تماما ،9600 وبالتالي إذا كانت دارة ً المستقبل تعتمد تردد عمل مختلف وكان الخطأ مختلف فإنه ربما يحصل تشوه في البيانات بسبب عدم التزامن الدقيق في معدل النقل.

لذلك يوصى بمعدلات نقل قياسية وترددات هزازات كريستالية قياسية لتفادي الأخطاء الكبيرة في حساب معدلات النقل، بحيث أن الخطأ يجب أن لا يتجاوز 0.5% من أجل الحصول على وثوقية عمل عالية؛ لكن يمكن أن يعمل النظام بدون مشاكل حتى خطأ .5%

يمكن حساب الخطأ من العلاقة التالية:

$$
ERROR_{[%]} = \left(\frac{BaudRate_{CloseMatch}}{BaudRate_{Calculated}} - 1\right) \times 100\%
$$

مثال: من أجل نفس المثال السابق، نعوض في العلاقة السابقة:

$$
ERROR_{[%]} = \left(\frac{9600}{8928.571} - 1\right) \times 100\% = 7.52\%
$$

ملاحظة: من أجل تفادي مشكلة أخطاء معدل النقل قم باختيار تردد الهزاز الكريستالي بحيث يكون من مضاعفات معدل النقل.

جامعــــــــــــــــــــــــــــــــــــــــــــــــة حلــــــــــــــــــــــــــــــــــــــــــــــــب كلية الهندسة الكهربائية والإلكترونية قســـــــم هندســــــــــة التحكــــــــــم والأتمتــــــــــة

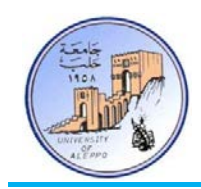

### 4-8 *B4*تحقيق اتصال بين طرفيتين في برتوكول UART:

هناك بارامترات يجب تحديدها بين المرسل والمستقبل قبل إرسال البيانات في الاتصالات غير المتواقتة وهي:

- تحديد نمط الإرسال: أحادي الاتجاه (Duplex-Half (أو ثنائي الاتجاه (Duplex-Full(.
	- تحديد عدد البتات لكل محرف: bit 8 or 7 .6,
		- تحديد معدل سرعة الإرسال (Rate Baud(.
- تحديد استخدام أو عدم استخدام خانة فحص الإيجابية (Bit Parity(، وفي حال الاستخدام يجب تحديد نمط فحص .(Even or Odd) الإيجابية خانة
	- تحديد عدد بتات التوقف (2 1.5 or 2.).

عموماً، فإنه من أجل تحقيق اتصال بين طرفيتين بدون مصافحة يكفي توصيل قطب الإرسال "**TxD"** والاستقبال "**RxD"** على التوازي المتعاكس كما في الشكل التالي:

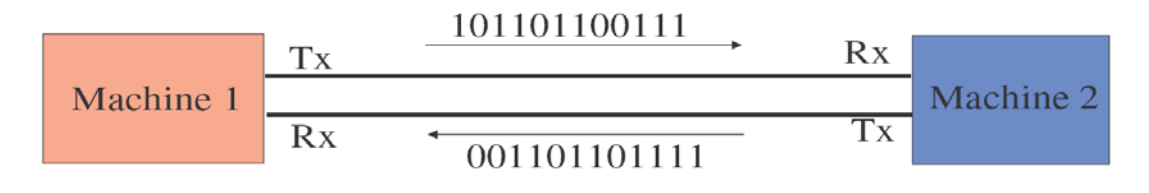

الشكل9 تحقيق اتصال بين طرفيتين من خلال النافذة UART

- 5-8 *B5*هناك نمطين للبيانات في الاتصالات التسلسلية وهما:
- 1) **نمط الآسكي (A**scii Mode): يتم تمثيل كل خانة على أنحا محرف مستقل ويتم إرسال قيمة الآسكي لهذا المحرف. **مثال**: التعليمة "123 **Print** "ستقوم بإرسال الأرقام (1,2,3) على أ�ا محارف، وبالتالي سترسل الآسكي لكل منها [51][50][49] – بالنتيجة سترسل ثلاث بايتات.
- 2) **الـنمط الثنـائي** (Mode BIN(: يـتم تمثيـل البيانـات علـى أ�ـا قيمـة عديـدة ولـيس محرفيـة ويـتم إرسـال القيمـة الثنائيـة لهـذا العـدد. **مثـال**: التعليمـة "123 **Printbin** "سـتقوم بإرسـال القيمـة (123) علـى أ�ـا بايـت واحـد، وبالتـالي سترسـل [1111011] – بالنتيجة سترسل بايت واحد فقط.
	- 6-8 *B6*التعامل مع النافذة UART في AVR-Bascom:
		- 1) تعليمات التهيئة (Configuration(.
	- .(Sending over TXD) الإرسال تعليمات) 2
	- .(Receiving over RXD) الاستقبال تعليمات) 3

جامعــــــــــــــــــــــــــــــــــــــــــــــــة حلــــــــــــــــــــــــــــــــــــــــــــــــب كلية الهندسة الكهربائية والإلكترونية قســـــــم هندســــــــــة التحكــــــــــم والأتمتــــــــــة

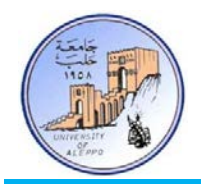

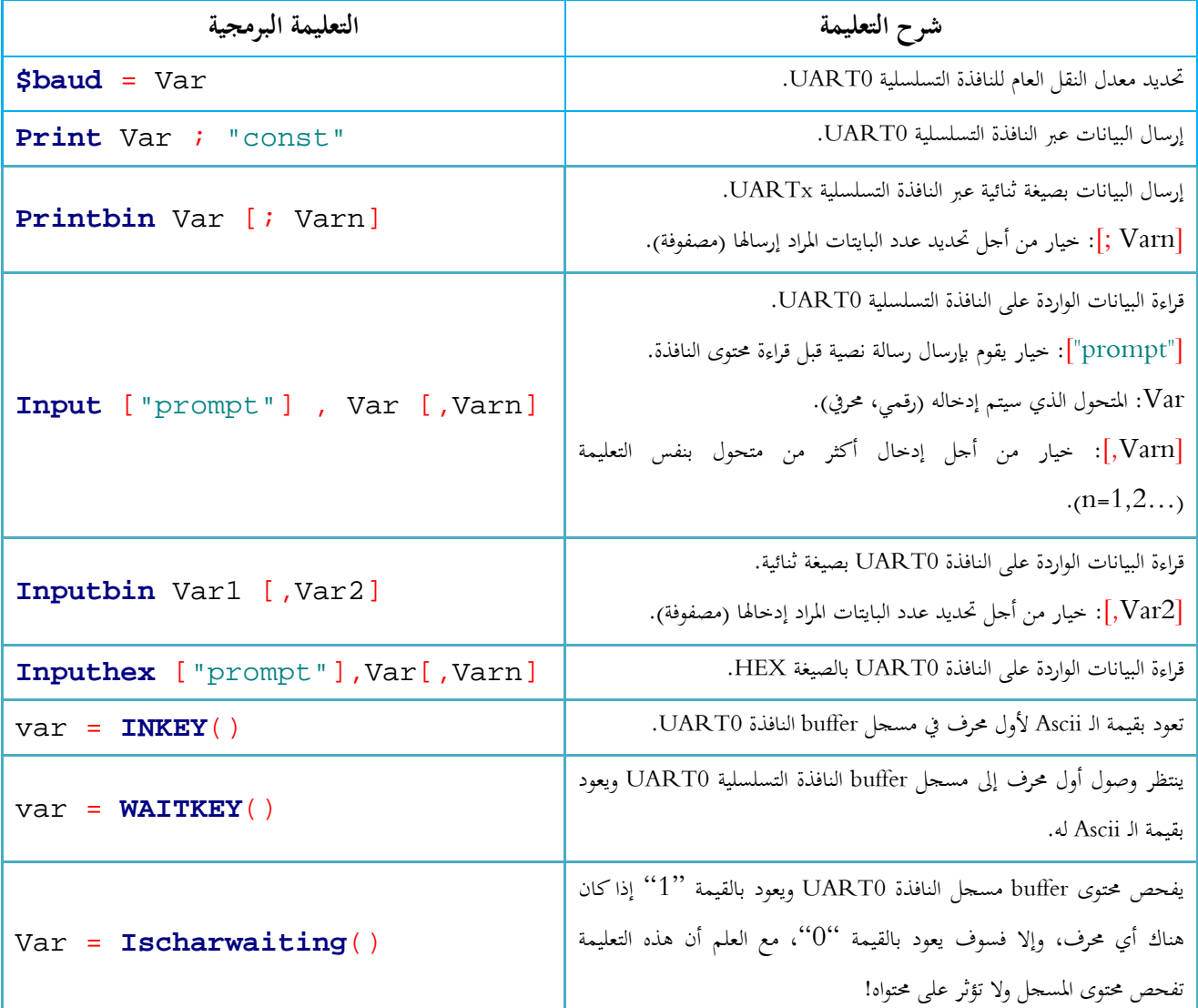

ملاحظة: من أجل إرسال أكثر من متحول على نفس السطر يمكن استخدام (;) للفصل بين المتحولات (C ; B ; A Print(.

**.Print Chr** (var)**;** للتعليمة ً ملاحظة: إن التعليمة **Printbin** مكافئة تماما

ملاحظة: يمكن استخدام التعليمة **Printbin** من أجل إرسال عدة متحولات مخزنة في مصفوفة؛ كما في المثال التالي سوف يتم إرسال عشر بايتات موجودة في المتحول (مصفوفة) Arr.

#### **Printbin** Arr(1) ; 10

ملاحظة: يمكن استخدام التعليمة **Inputbin** من أجل إدخال عدة متحولات وإسنادها إلى مصفوفة؛ كما في المثال التالي سوف يتم استلام عشر بايتات ووضعها في المصفوفة Arr.

```
Inputbin Arr(1) , 10
```
ملاحظة: إن التعليمة **Inputbin** سوف تنتظر حتى تستلم جميع البايتات المحددة في متحولاتما!

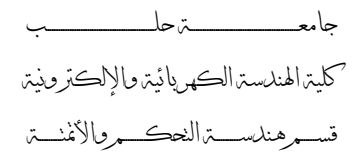

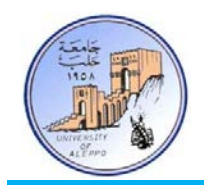

7-8 *B7*تطبيق: ربط متحكمي AVR من خلال النافذة التسلسلية UART...

المطلوب وصل متحكمي AVR من خلال النافذة التسلسلية UART بحيث يتم إرسال أوامر تحكم بينهما على الشكل التالي: عند الضغط على المفتاح الموصول مع المتحكم A-MCU سيتم إرسال المحرف "A "من A-MCU إلى B-MCU، وعندما يستلم المتحكم MCU-B المحرف "A" سيقوم بتغيير حالة الثنائي D2. وبالمثل تماماً: عند الضغط على المفتاح الموصول مع المتحكم B-MCU سيتم إرسال المحرف "B "من B-MCU إلى A-MCU، وعندما يستلم المتحكم A-MCU المحرف "B "سيقوم بتغيير حالة الثنائي 1D.

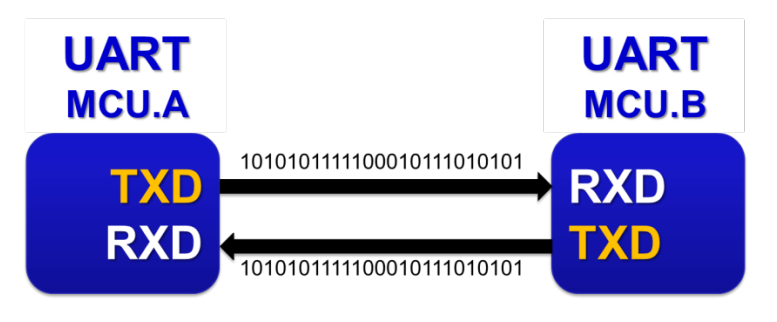

الشكل10 المخطط التمثيلي لربط المتحكمين من خلال النافذة UART

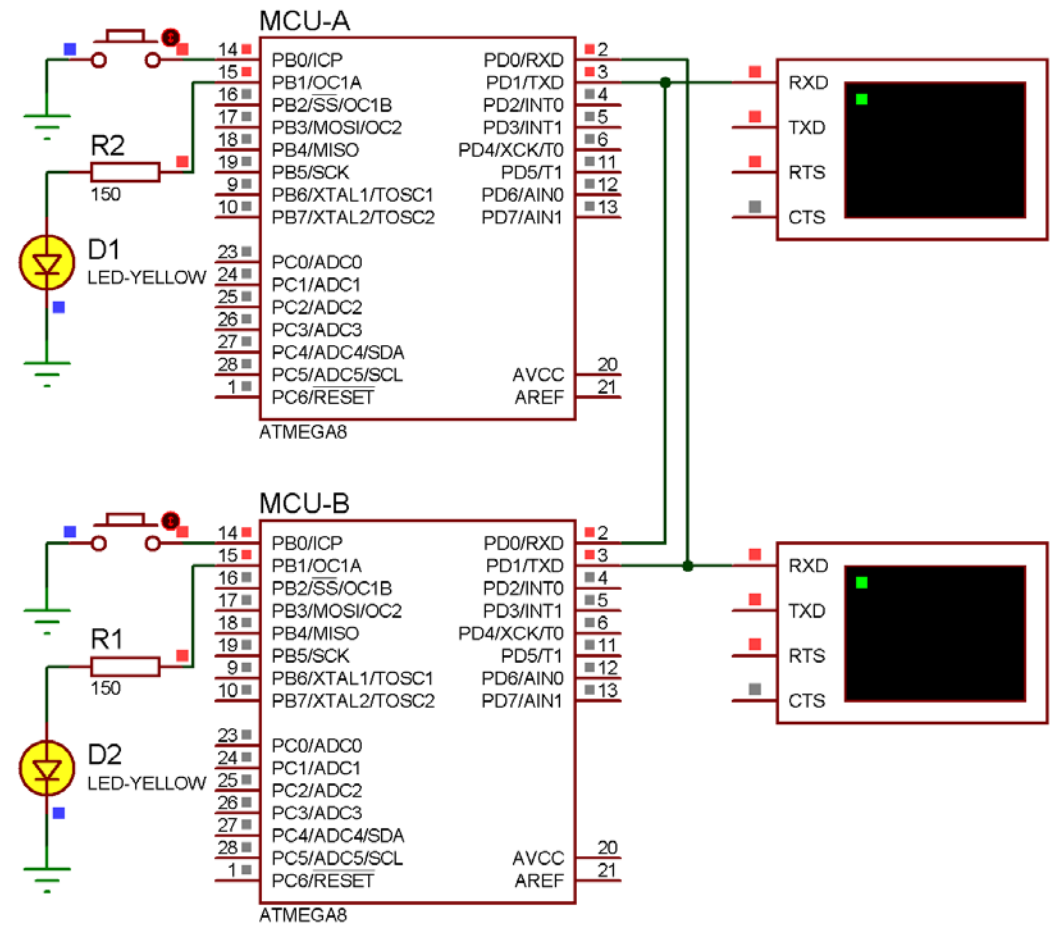

الشكل11 يبين طريقة الوصل للنافذة التسلسلية بين المتحكمين

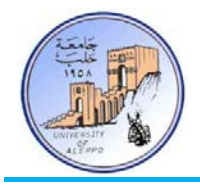

#### :BASCOM-AVR بيئة في MCU-A للمتحكم" Exp.18-A.bas" البرنامج

```
'-----------------------[Definitions]
$regfile = "m8def.dat"
$crystal = 8000000
$baud = 9600
'-----------------------[GPIO Configuration]
Config Pinb.0 = Input : Switch Alias Pinb.0 : Portb.0 = 1
Config Pinb.1 = Output : Led Alias Portb.1

'-----------------------[Variables]
Dim Var As Byte
'~~~~~~~~~~~~~~~~~~~~~~~~~~~~~~~~~~~~~~~~~~~~~~~~~~~~~~~~~~~~~~~~~~~~~~~~~~~~~~~
'--->[Main Program]
Do
    If Ischarwaiting() = 1 Then
       Var = Inkey()
       If Var = "B" Then Toggle Led
    End If
    If Switch = 0 Then
       Print "A" : Waitms 200
    End If
Loop
End
'---<[End Main]
                               '~~~~~~~~~~~~~~~~~~~~~~~~~~~~~~~~~~~~~~~~~~~~~~~~~~~~~~~~~~~~~~~~~~~~~~~~~~~~~~~
                                :BASCOM-AVR بيئة في MCU-B للمتحكم" Exp.18-B.bas" البرنامج
'-----------------------[Definitions]
$regfile = "m8def.dat"
$crystal = 8000000
$baud = 9600
'-----------------------[GPIO Configuration]
Config Pinb.0 = Input : Switch Alias Pinb.0 : Portb.0 = 1
Config Pinb.1 = Output : Led Alias Portb.1
'-----------------------[Variables]
Dim Var As Byte
'~~~~~~~~~~~~~~~~~~~~~~~~~~~~~~~~~~~~~~~~~~~~~~~~~~~~~~~~~~~~~~~~~~~~~~~~~~~~~~~
'--->[Main Program]
Do
    If Ischarwaiting() = 1 Then
       Var = Inkey()
       If Var = "A" Then Toggle Led
    End If
    If Switch = 0 Then
       Print "B" : Waitms 200
    End If
Loop
End
'---<[End Main]<br>'~~~~~~~~~~~~~~
'~~~~~~~~~~~~~~~~~~~~~~~~~~~~~~~~~~~~~~~~~~~~~~~~~~~~~~~~~~~~~~~~~~~~~~~~~~~~~~~
```
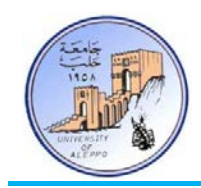

8-8 *B8*حلول التطوير باستخدام منفذ الاتصالات التسلسلي USB:

تعتبر تقنية USB في الوقت الحالي من التقنيات المعقدة حيث أن تضمين منفذ USB في النظام الإلكتروني وكتابة برنامج القيادة الخاص به على الحاسب أمر شديدة التعقيد، وذلك لأنه يتوجب على المصمم تحقيق أمرين:

- .1 تصميم عتاد الكتروني (Hardware (يحقق معايير البروتوكول USB.
	- .2 كتابة برنامج التعريف الخاص بقيادة هذا العتاد.

لذلك و بسبب الطلب المتزايد على هذه التقنية واقتحامها للسوق العالمية فإن هنالك الكثير من الشركات التي وفرت على المصممين عناء تصميم العتاد الالكتروني لينصّب اهتمامهم على كتابة برامج القيادة، لذلك كل ما يتوجب على المصمم هو الاطلاع على معايير USB بغرض فهم كيفية التعامل مع هذا العتاد الالكتروني.

تقدم بعض الشركات حلولاً للتعامل مع المنفذ USB باستخدام شرائح متكاملة تقوم على تحويل البروتوكول USB إلى نافذة تسلسلية UART تمكن المستخدم من توصيل المتحكم المصغر بشكل مباشرة مع هذه النافذة، بالإضافة إلى ذلك توفر هذه الشرائح حلولاً برمجية من خلال مكتبات ربط ديناميكية من أجل ربط نظام مع الحاسب عن طريق البروتوكول USB ومعالجة بارامترات النظام أو إرسال أوامر التحكم إلى النظام. من أشهر وأكثر الشرائح انتشاراً واستخداماً هي الدارة المتكاملة FT232 التي هي عبارة عن دارة تحويل UART<>USB التي تنتجها شركة FTDI. حيث أن عملية تحويل البروتوكول USB تم بنائها في داخل هذه الشريحة ككيان صلب (Hardware) دون الحاجة إلى برمجة الشريحة، حيث تؤمن هذه الشريحة واجهتي ربط ديناميكي للتعامل برمجياً مع المنفذ باستخدام توابع خاصة وجاهزة موجودة في مكتبات الربط الديناميكي للشريحة دون الحاجة إلى بناء البروتوكول USB بشكل برمجي من البداية أو حتى فهم مبدأ عمله.

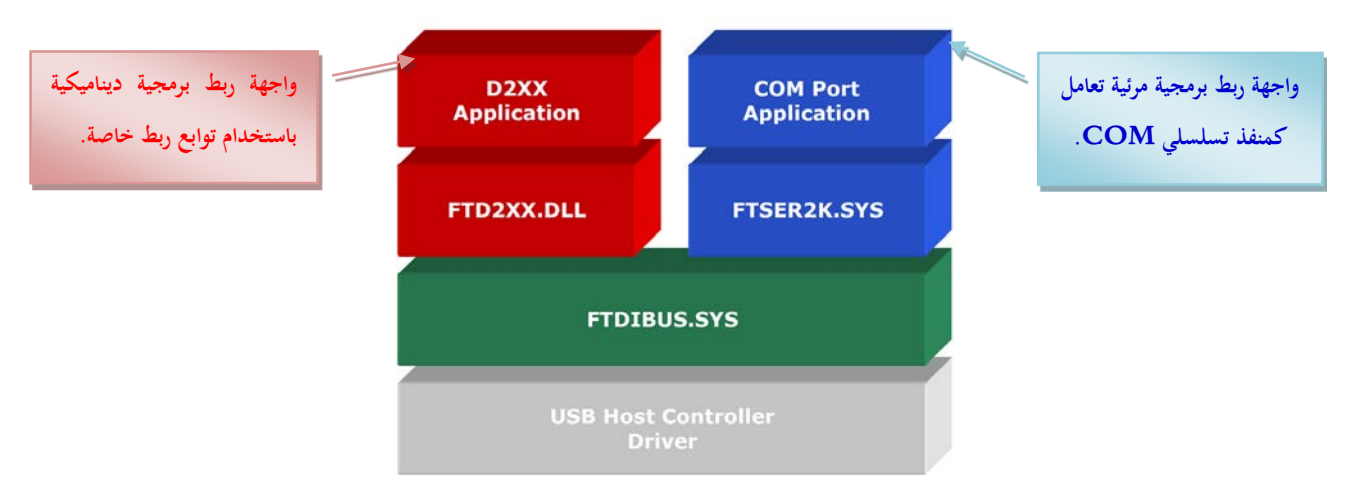

إن واجتهي الربط (driver VCP & driver XX2D (التي تؤمنها هذه الشريحة هي على الشكل التالي:

الشكل12 واجهتي الربط (نمطي العمل) للشريحة R232FT المخصصة للتحويل USB<>UART

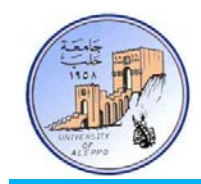

فيما يلي جدول مقارنة بين واجتهي الربط (driver VCP & driver XX2D (للشريحة R232FT:

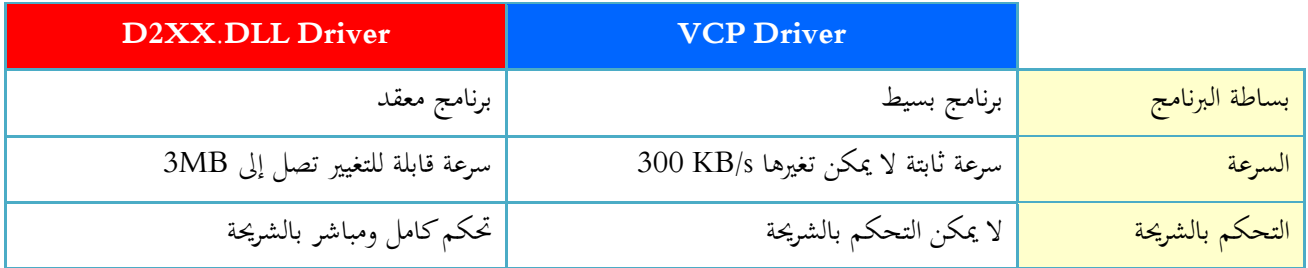

- VCP) Port Com Virtual(: يعرف منفذ USB كمنفذ COM تسلسلي إضافي، مما يسمح لنا بالتخاطب مع منفذ USB كمنفذ Com معياري.
- DLL.XX2D: يسمح هذا التعريف بالوصول المباشر إلى كامل مميزات هذه الشريحة عن طريق أوامر موجودة ضمن مكتبة ربط ديناميكيةDLL.
	- 9-8 *B9*الشريحة R232FT دارة متكاملة مخصصة للتحويل USB<>UART:
	- توفر الشركة الصانعة برنامج القيادة لهذه الشريحة بشكل مجاني متوافق مع معظم أنظمة التشغيل.
		- .(VCP & D2XX.DLL) لشرائحها قيادة برنامجي FTDI شركة تقدم
			- متوافقة مع المعيارين 2.0USB 1.1,USB.
			- تدعم هذه الشريحة ملائمة كاملة لنظم الاتصالات التسلسلية.
				- سرعة اتصال 3 $\sim300{\rm kb}$ 300 بحسب نوع برنامج القيادة.  $\checkmark$
				- ذاكرة استقبال وسيطية من نوع FIFO بطول 256 بايت.
				- ذاكرة إرسال وسيطية من نوع FIFO بطول 128 بايت.
			- رقمي PID ,VID ورقم تسلسلي للمنتج و وصف لهذا الجهاز.
	- توفر العديد من المقالات التقنية من الشركة المصنعة تقدم معلومات مفصلة عن طرق استخدام هذه الشريحة.

تلعب هذه الشريحة دور الملائم بين منفذ USB وبين النظام حيث تقوم باستقبال بيانات منفذ USB وتستخلص منها البيانات المطلوبة، كما تقوم بإرسال البيانات من المتحكم بشكلها التسلسلي إلى منفذ USB بعد إضافة الحقول اللازمة لتحقيق بروتوكول USB.

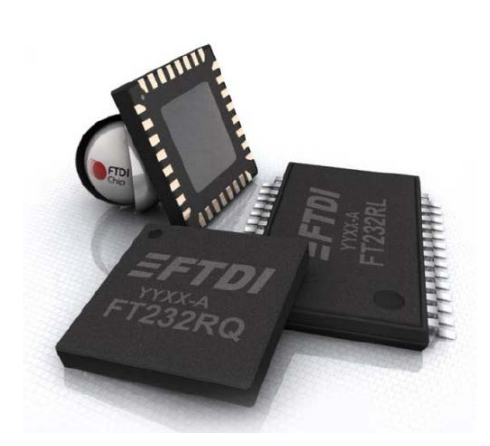

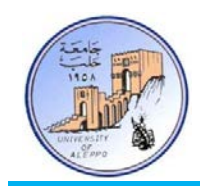

## 10-8 *B10*ربط متحكم AVR من خلال النافذة UART) TTL (مع منفذ USB) Differential(.

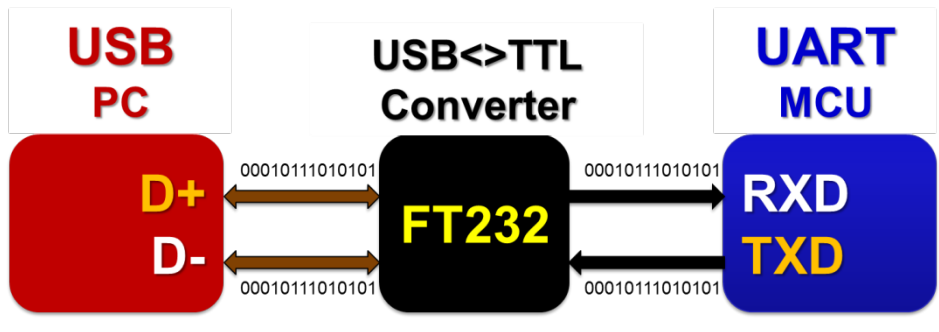

الشكل13 المخطط التمثيلي لربط متحكم AVR مع منفذ USB من خلال الشريحة R232FT

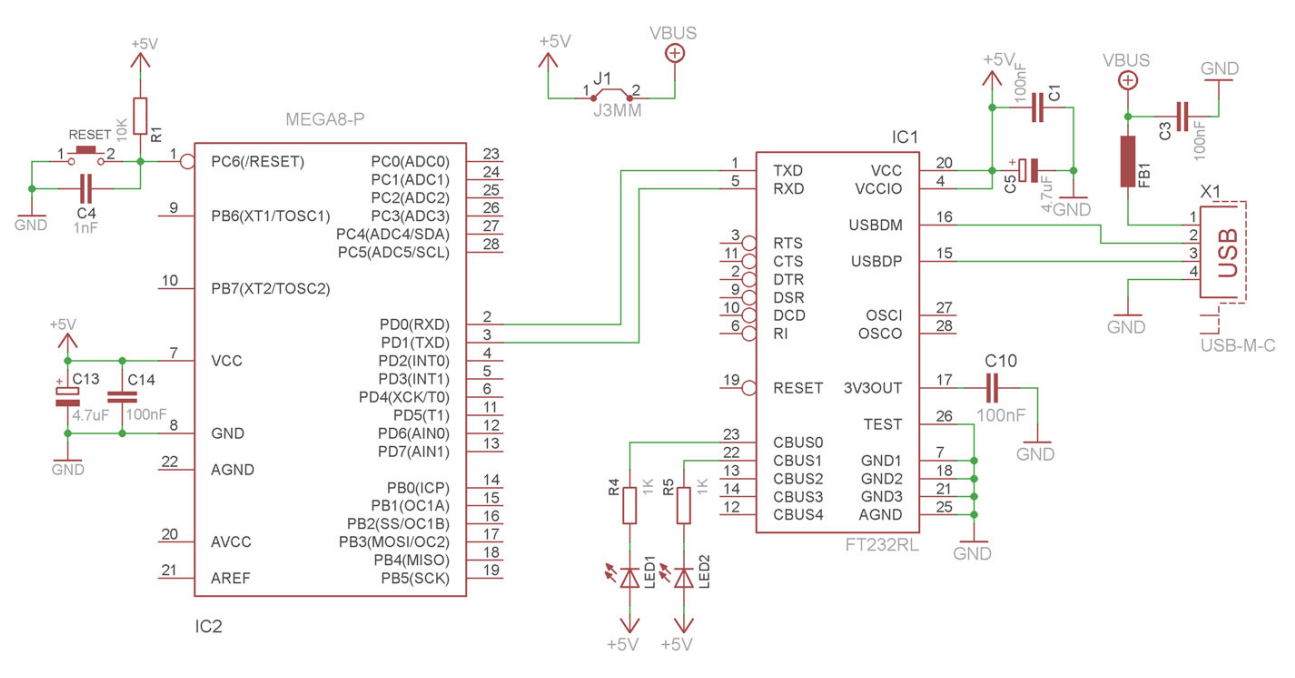

الشكل14 مخطط التوصيل (Schematic (لربط متحكم AVR مع منفذ USB من خلال الشريحة R232FT

إن التعامـل فيزيائيـاً مـع الشـريحة FT232R يعتـبر أمـراً صـعباً لعـدم توفرهـا في غـلاف فيزيـائي مـن النـوع DIP وهـي فقـط متـوفرة كعنصـر SMD، لذلك يمكن استخدام موديول التحويل USB<>UART الجاهز "neXus Nawatt "أو أي موديول آخر مشابه.

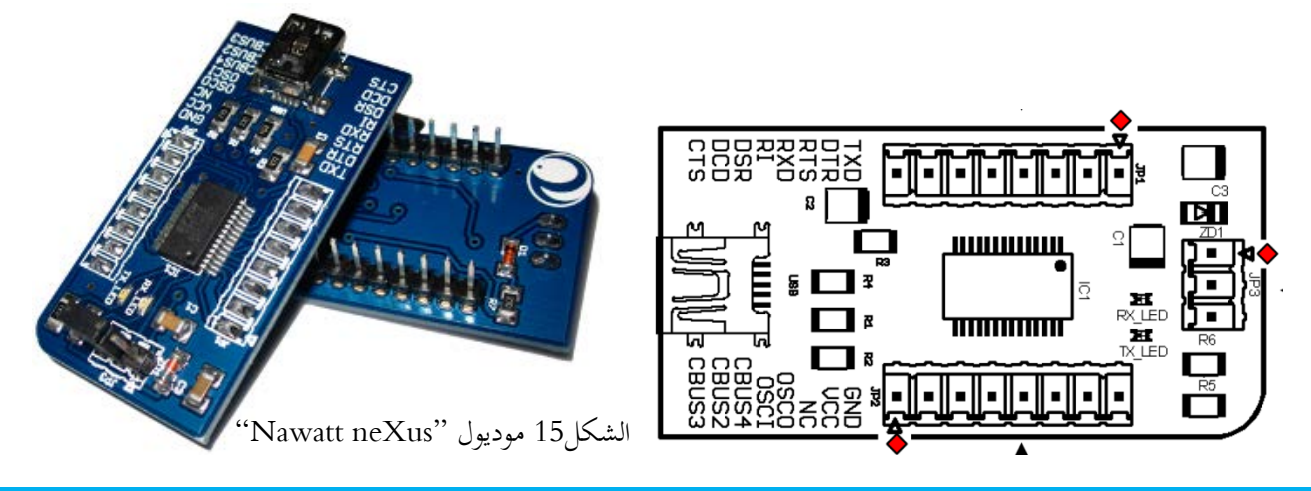

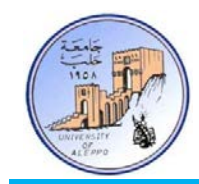

يمتلك الموديول العديد من الأقطاب، ولكن يلزمنا فقط الأقطاب التالية:

- TXD: قطب الإرسال من الحاسب.
- RXD: قطب الاستقبال من الحاسب.
- GND: قطب الأرضي V0 من الحاسب.
- V:+5 قطب التغذية V+5 من الحاسب (يستخدم فقط عندما يراد الحصول على تغذية من USB من أجل تغذية المتحكم).

11-8 *B1*تطبيق: إرسال البيانات بين متحكم AVR والحاسب باستخدام الأشعة تحت الحمراء (Link Data IR(:

إن عملية إرسال البيانات بين متحكم AVR من خلال النافذة UART) TTL (والحاسب عبر منفذ USB) Differential (ستتم في هذا التطبيق باستخدام الأشعة تحت الحمراء، وبالتالي سيتضمن التصميم دارتين:

1) **دارة الإرسال للأشعة تحت الحمراء (Sender Data IR(:** وهي عبارة عن مرسل أشعة تحت الحمراء (LED IR ( متحكم به عن طريق مفتاح إلكتروني ترانزستوري (1Q(. إن التيار الاسمي للثنائي LED يترواح بين mA100~25 وكلما ازدادت قيمة التيار ازدادت استطاعة الإرسال وجهد العمل للثنائي V2) Ω30 = 2R(. تم توصيل مدخل دارة الإرسال إلى قطب الإرسال للنافذة التسلسلية UART للمتحكم. وبالتالي فإن جميع البيانات الصادرة من النافذة على القطب TXD سوف ترسل على شكل ثنائي (0,1) على المرسل LED-IR.

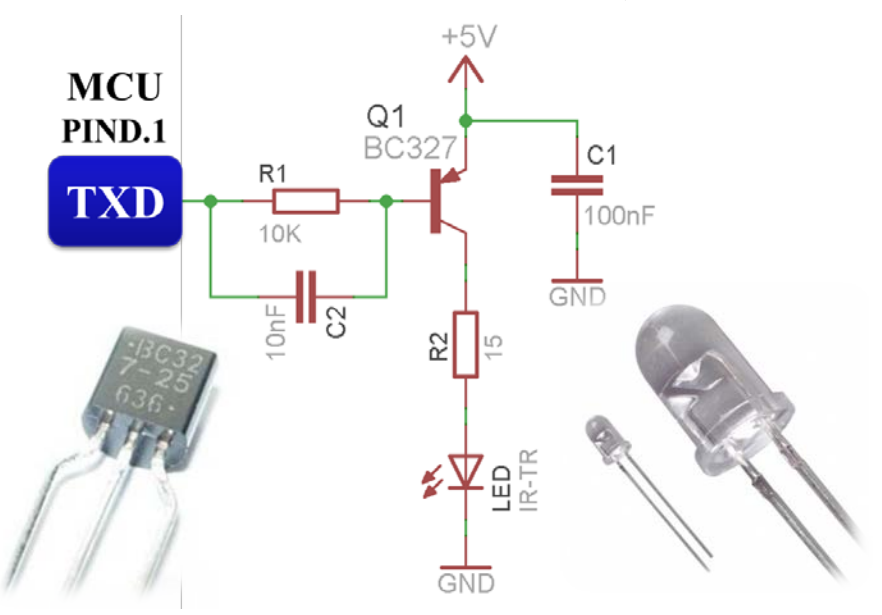

الشكل16 مخطط التوصيل (Schematic (لدارة الإرسال بالأشعة تحت الحمراء ووصلها مع القطب TXD للمتحكم

 $\overline{\phantom{a}}$ 2) دارة الاستقبال للأشعة تحت الحمراء (Receiver Data IR(: وهي عبارة عن متصل ضوئي (Photodiode (محيز عكسيا بحيث أنه عندما يتم تسليط ضوء على نافذة الثنائي التي تمثل المنطقة الفاصلة بين المتصل N/P يقوم على تمرير كمية أكبر من

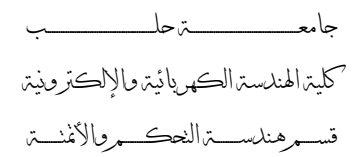

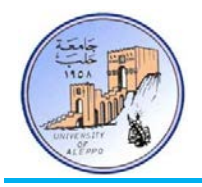

التيار كما هو مبين على مميزة العمل في الشكل17. عندما يكون الثنائي في الظلام فإن مقاومة الثنائي تكون كبيرة جدأ (بالميغا أوم)، وعندما يتم تسليط الضوء على الثنائي تصبح مقاومته بضع كيلو أوم، كما أن تغير شدة الضوء الساقط على الثنائي سيؤدي إلى تغير مطال الخرج على طرفي المقاومة 3R، وبالتالي سنستخدم قادح شميث (14HC74 (لتثبيت المطال بحيث تتأرجح إشارة الخرج بين القيمة "0" (عندما يرسل المرسل القيمة المنطقية "0") والقيمة "1" (عندما يرسل المرسل القيمة المنطقية "1"). الشكل18 يبين مخطط دارة الاستقبال وتوصيلها مع القطب RXD لموديول الوصل مع الحاسب neXus.

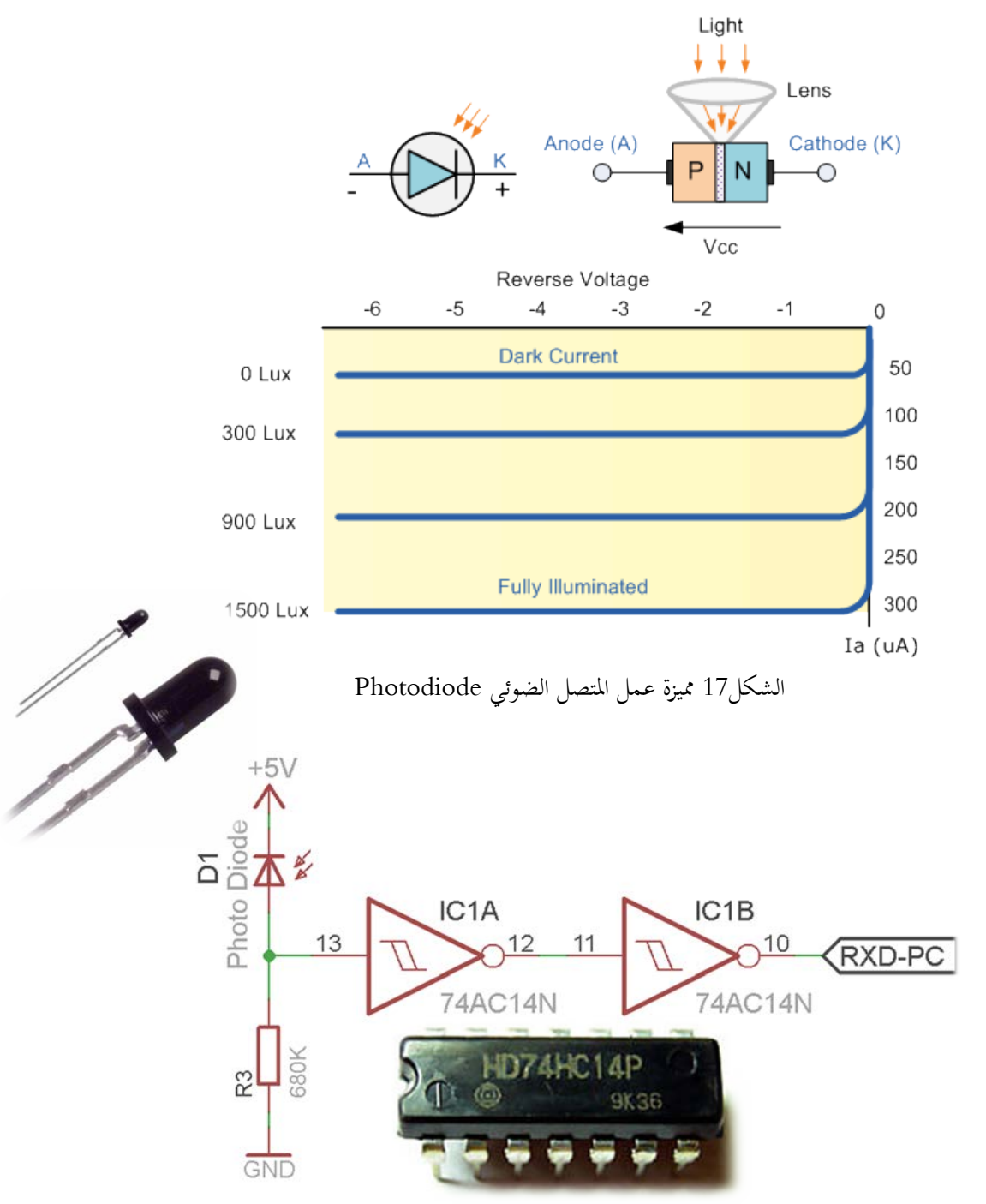

الشكل18 مخطط التوصيل (Schematic (لدارة الاستقبال بالأشعة تحت الحمراء ووصلها مع القطب RXD للموديول neXus

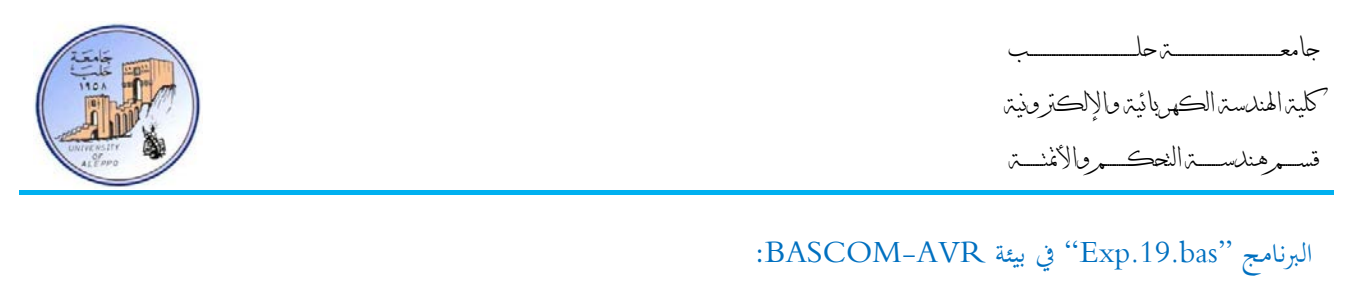

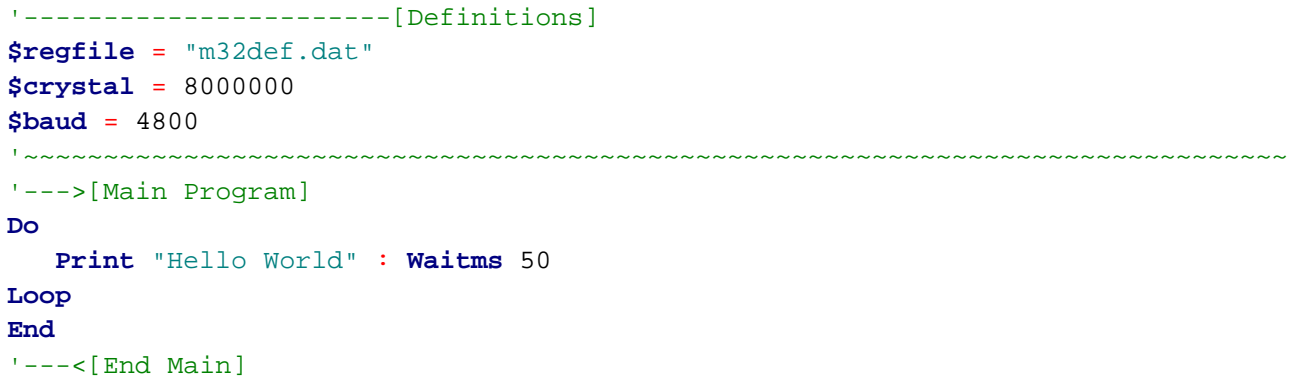

سيقوم البرنامج بإرسال (TXD (العبارة "World Hello "كل 50 ميلي ثانية على النافذة التسلسلية (UART (بشكل مستمر. على الطرف الآخر سيكون المستقبل (Photodiode (موصل مع منفذ USB من خلال الموديول neXus وبالتالي يمكن عرض القيم المستقبلة من خلال النافذة Terminal – الشكل.19

'~~~~~~~~~~~~~~~~~~~~~~~~~~~~~~~~~~~~~~~~~~~~~~~~~~~~~~~~~~~~~~~~~~~~~~~~~~~~~~~

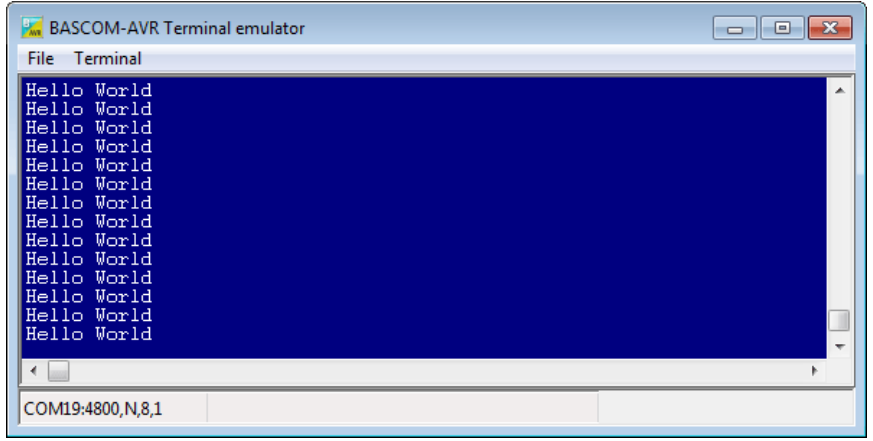

الشكل19 خرج دارة الاستقبال في نافذة Terminal في الحاسب

في حال طلب استقبال البيانات من خلال متحكم آخر بدل الحاسب وعرضها على شاشة إظهار LCD فيتم ذلك بتوصيل خرج دارة الاستقبال إلى القطب RXD للمتحكم الآخر وسيكون البرنامج على الشكل التالي:

:BASCOM-AVR بيئة في" Exp.20.bas" البرنامج

```
-----------[Definitions]
$regfile = "m8def.dat"
$crystal = 8000000
$baud = 4800
               ---------[LCD Configuration]
Config Lcdpin = Pin , Db4 = Portc.2 , Db5 = Portc.3 , Db6 = Portc.4 , Db7 =
Portc.5, E = Portd.3, Rs = Portd.4
Config Lcd = 16 * 2
```
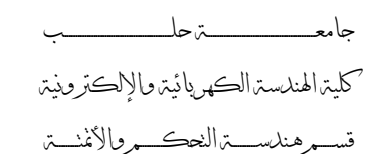

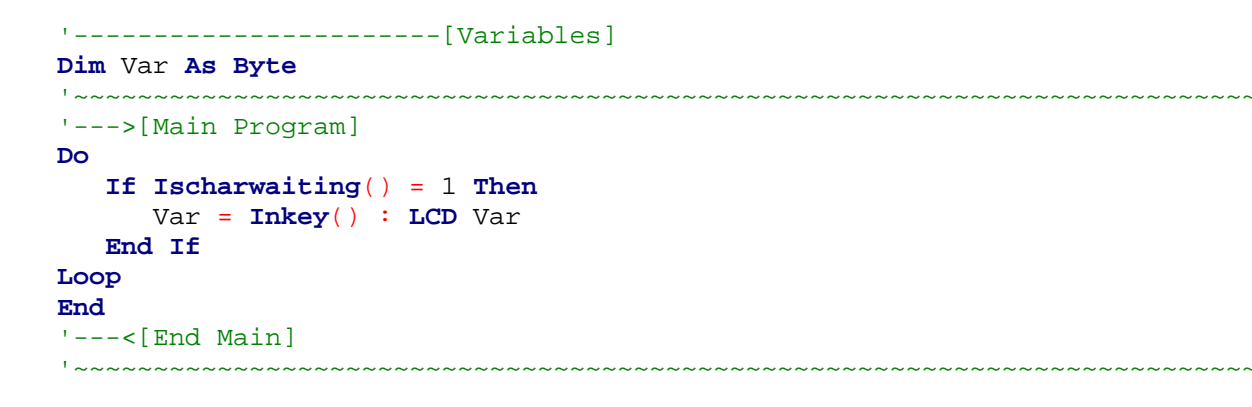

سوف يقوم التابع "()**Ischarwaiting** "بفحص محتوى مسجل الدخل للنافذة التسلسلية (UART (وفي حال ورود بيانات

سيتحقق الشرط (1 = ()**Ischarwaiting** (ويتم قراءة البيانات الواردة (()**Inkey** = Var (وعرضها على شاشة LCD.

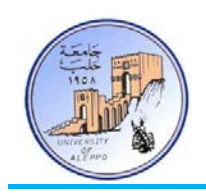

12-8 *B12*تطبيق: إرسال البيانات بين متحكم AVR والحاسب باستخدام الليزر (Link Data Laser(:

إن عملية إرسال البيانات بين متحكم AVR من خلال النافذة UART) TTL (والحاسب عبر منفذ USB) Differential (ستتم في هذا التطبيق باستخدام أشعة الليزر، وبالتالي سيتضمن التصميم دارتين:

1) **دارة الإرسال لأشعة الليزر (Sender Data Laser(:** وهي عبارة عن مرسل ليزري (LED Laser (متحكم به عن طريق مفتاح إلكتروني ترانزستوري (1Q(. إن التيار الاسمي للثنائي LED يترواح بين mA100~25 وكلما ازدادت قيمة التيار ازدادت استطاعة الإرسال وجهد العمل للثنائي V2) Ω30 = 2R(. تم توصيل مدخل دارة الإرسال إلى قطب الإرسال للنافذة التسلسلية UART للمتحكم. وبالتالي فإن جميع البيانات الصادرة من النافذة على القطب TXD سوف ترسل على شكل ثنائي (0,1) على المرسل LED-Laser.

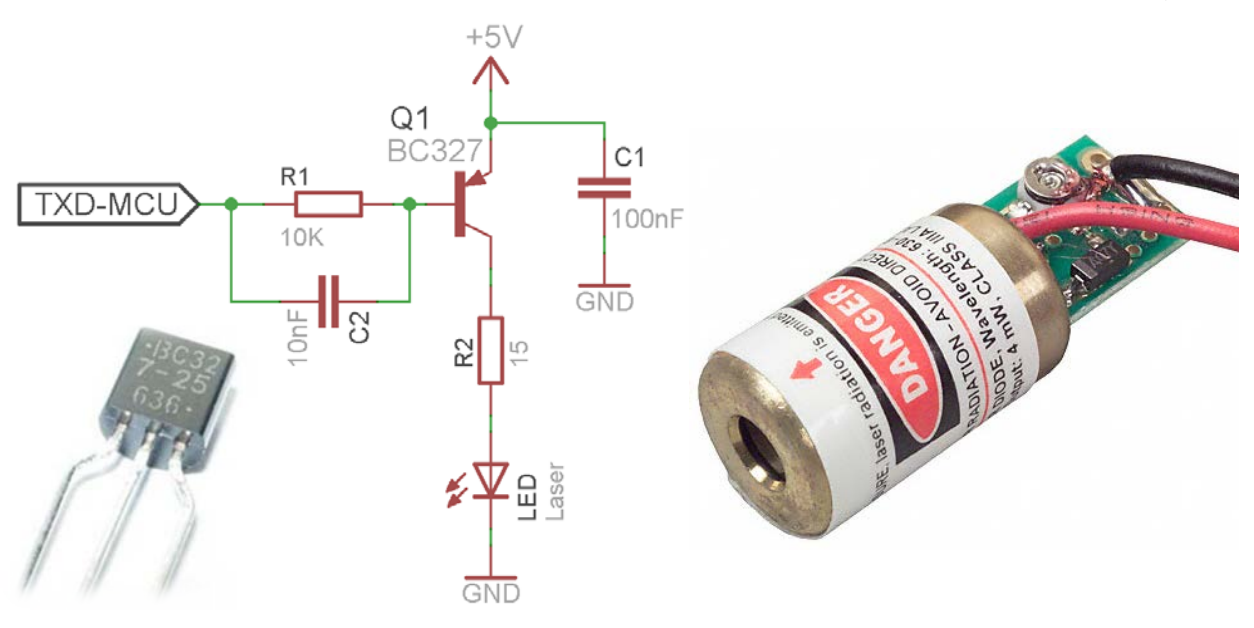

الشكل20 مخطط التوصيل (Schematic (لدارة الإرسال بأشعة الليزر ووصلها مع القطب TXD للمتحكم

2) **دارة الاستقبال لأشعة الليزر (Receiver Data Laser(:** وهي عبارة عن ترانزستور ضوئي (Phototransistor (محيز أماميا بحيث أنه عندما يتم تسليط ضوء على نافذة الترانزستور التي تمثل القاعدة فسوف يقوم الترانزستور بتمرير كمية أكبر من ً التيار كما هو مبين على مميزة العمل في الشكل21. عندما يكون الترانزستور في الظلام فإن مقاومة الترانزستور تكون كبيرة جداً (بالميغا أوم) وسيكون في حالة القطع، وعندما يتم تسليط الضوء سوف يفتح الترانزستور، كما أن تغير شدة الضوء الساقط على الترانزستور سيؤدي إلى تغير مطال الخرج على طرفي الترانزستور، وبالتالي سنستخدم قادح شميث (14HC74 (لتثبيت المطال بحيث تتأرجح إشارة الخرج بين القيمة "0" (عندما يرسل المرسل القيمة المنطقية "0") والقيمة "1" (عندما يرسل المرسل القيمة المنطقية "1"). الشكل22 يبين مخطط دارة الاستقبال وتوصيلها مع القطب RXD لموديول الوصل مع الحاسب .neXus

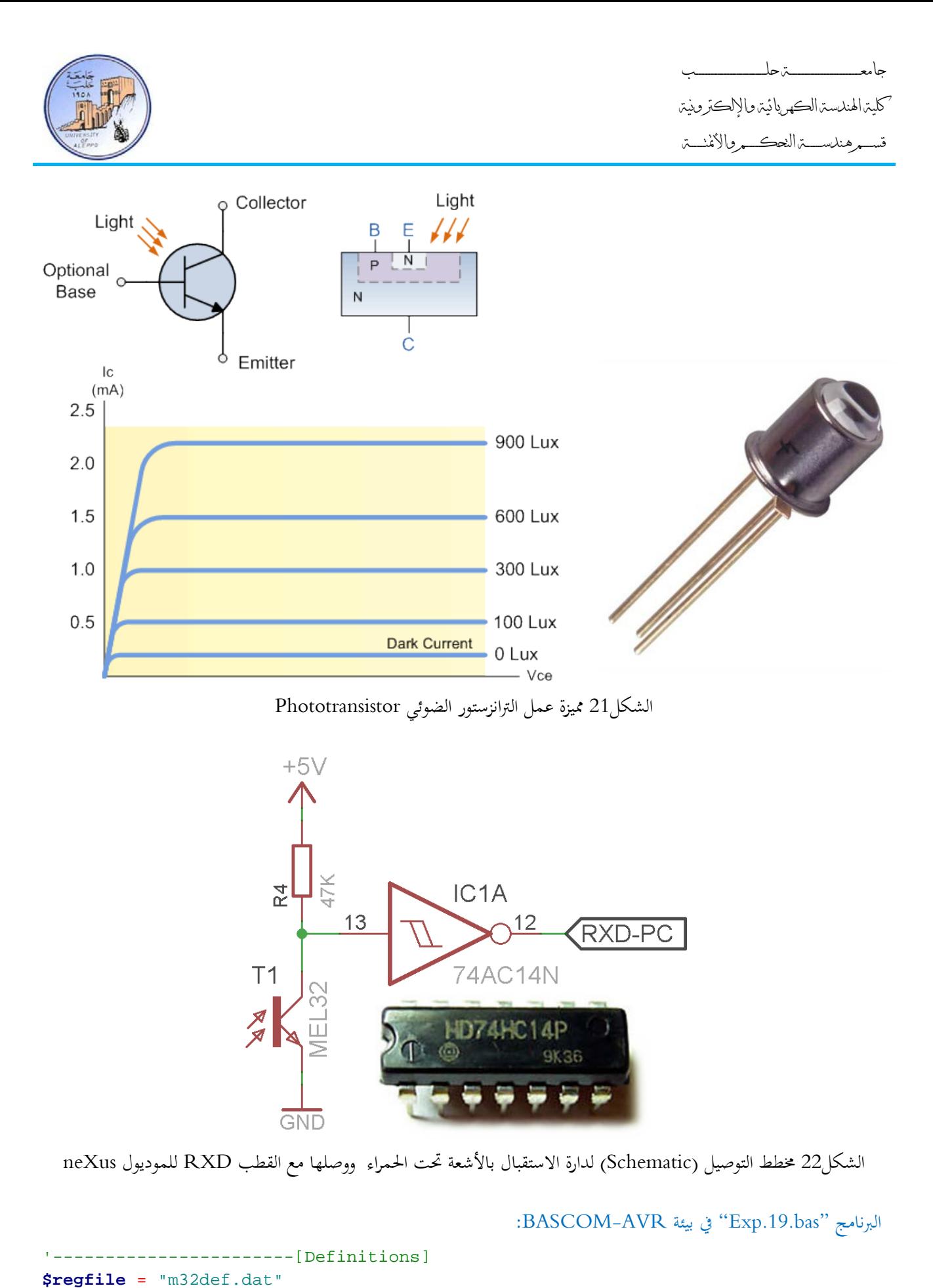

**\$crystal** = 8000000 **\$baud** = 4800 '~~~~~~~~~~~~~~~~~~~~~~~~~~~~~~~~~~~~~~~~~~~~~~~~~~~~~~~~~~~~~~~~~~~~~~~~~~~~~~~

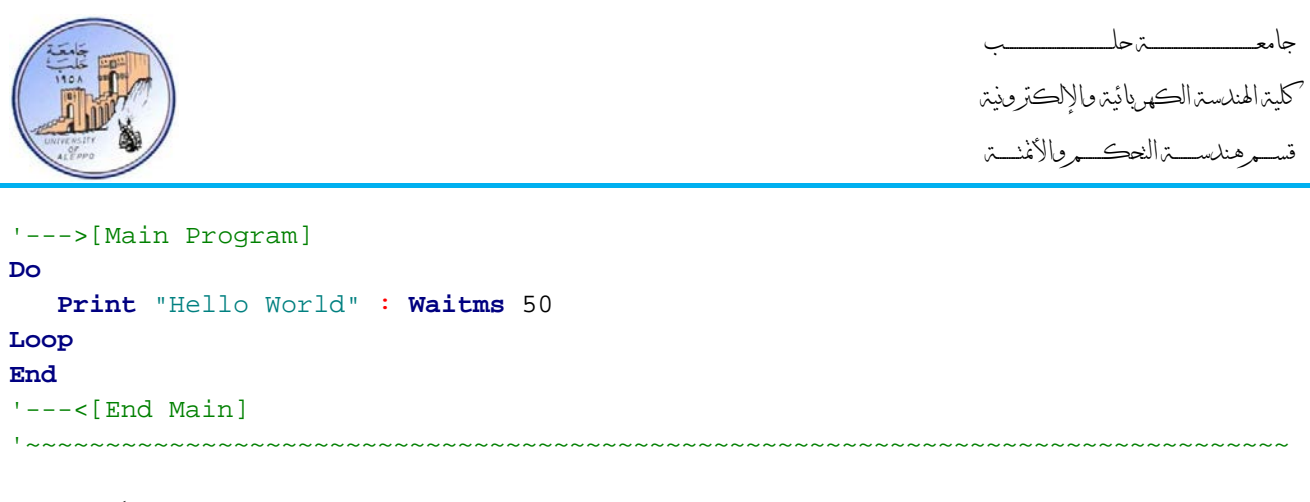

سيقوم البرنامج بإرسال (TXD (العبارة "World Hello "كل 50 ميلي ثانية على النافذة التسلسلية (UART (بشكل مستمر. على الطرف الآخر سيكون المستقبل (Phototransistor (موصل مع منفذ USB من خلال الموديول neXus وبالتالي يمكن عرض القيم المستقبلة من خلال النافذة Terminal – الشكل.23

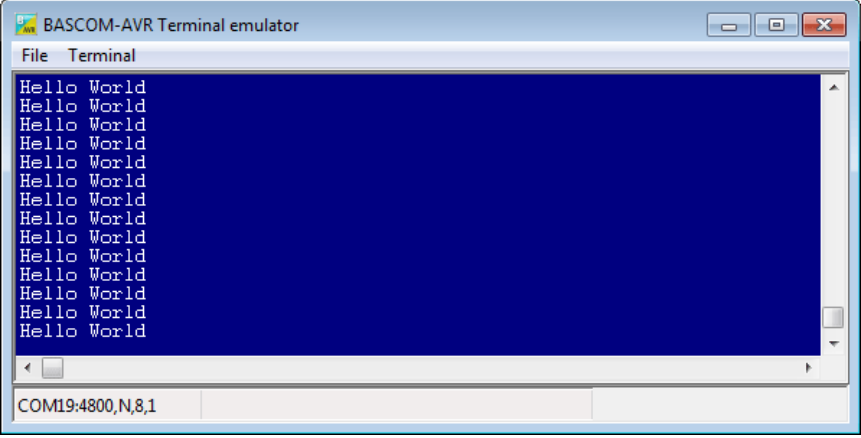

الشكل23 خرج دارة الاستقبال في نافذة Terminal في الحاسب

في حال طلب استقبال البيانات من خلال متحكم آخر بدل الحاسب وعرضها على شاشة إظهار LCD فيتم ذلك بتوصيل خرج دارة الاستقبال إلى القطب RXD للمتحكم الآخر وسيكون البرنامج هو نفسه البرنامج "bas.20.Exp".

بالنتيجة فإن مشروع إرسال واستقبال البيانات باستخدام الأشعة تحت الحمراء مشابه تماماً لمشروع إرسال واستقبال البيانات باستخدام الليزر والاختلاف الوحيد هو باستبدال مرسل الأشعة تحت الحمراء بمرسل ليزري واستبدال الثنائي الضوئي بترانزستور ضوئي.

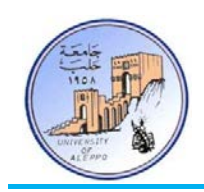

13-8 *B13*تطبيق: إرسال البيانات بين متحكم AVR والحاسب باستخدام الأمواج الراديوية (Link Data RF(:

إن عملية إرسال البيانات بين متحكم AVR من خلال النافذة UART) TTL (والحاسب عبر منفذ USB) Differential (ستتم في هذا التطبيق باستخدام الأمواج الراديوية RF، وبالتالي سيتضمن التطبيق دارتين:

- 1) **دارة الإرسال للأمواج الراديوية (Sender Data RF(:** وهي عبارة عن مرسل راديوي (Transmitter RF (على شكل موديول جاهز يعمل بجهد V5 ويملك أربعة اقطاب (DI ,ANT ,GND ,V+5(. تم توصيل مدخل البيانات لموديول الإرسال (DI (إلى قطب الإرسال للنافذة التسلسلية UART للمتحكم. وبالتالي فإن جميع البيانات الصادرة من النافذة على القطب TXD سوف ترسل على شكل ثنائي (0,1) على قطب إرسال البيانات للموديول RF.
- 2) **دارة الاستقبال للأمواج الراديوية (Receiver Data RF(:** وهي عبارة عن مستقبل راديوي (Receiver RF (على شكل موديول جاهز يعمل بجهد V5 ويملك أربعة اقطاب (DO ,ANT ,GND ,V+5(.. تم توصيل مخرج البيانات المستقبلة (DO (لموديول الاستقبال إلى قطب الاستقبال للنافذة التسلسلية UART للموديول neXus .الشكل22 يبين مخطط دارة الاستقبال وتوصيلها مع القطب RXD لموديول الوصل مع الحاسب neXus.

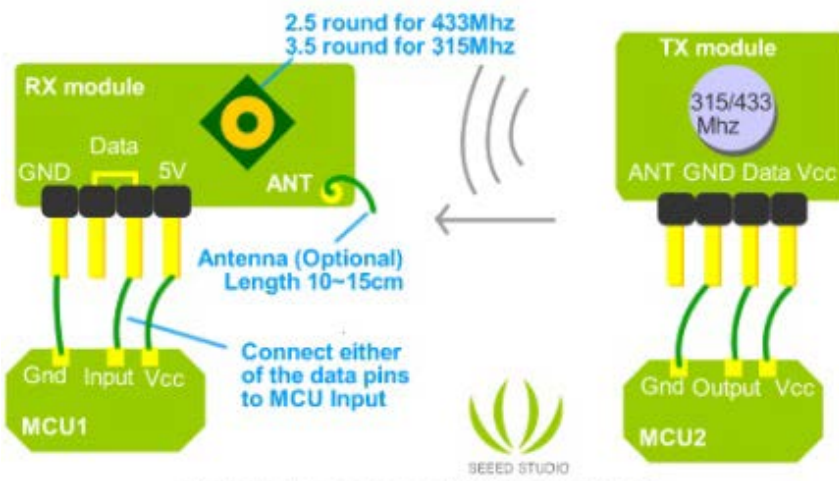

Demostration scheme of 433/315Mhz RF kit

الشكل24 مخطط التوصيل (Schematic (لدارة الإرسال و الاستقبال بالأمواج الراديوية – الـDatasheet مرفقة في مجلد المشروع

البرنامج هو نفسه البرنامج "Exp19.bas"، وبالنتيجة فإن مشروع إرسال واستقبال البيانات باستخدام الأمواج الراديوية مشابه تماماً لمشروع إرسال واستقبال البيانات باستخدام الأشعة تحت الحمراء والاختلاف الوحيد هو باستبدال مرسل الأشعة تحت الحمراء بمرسل راديوي واستبدال الثنائي الضوئي بمستقبل راديوي. وفي حال طلب استقبال البيانات من خلال متحكم آخر بدل الحاسب وعرضها على شاشة إظهار LCD فيتم ذلك بتوصيل خرج دارة الاستقبال إلى القطب RXD للمتحكم الآخر وسيكون البرنامج هو نفسه البرنامج ."Exp.20.bas"

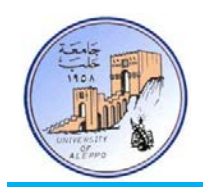

14-8 *B14*تطبيق: ربط موديول GPS مع متحكم AVR من خلال النافذة UART: يستخدم هذا الجهاز لتحديد موقع أي نقطة على الأرض من حلال مجموعة من الحسابات على البيانات المستقبلة من الأقمار الصناعية وقد تقدم أثناء عرض المحاضرة الثامنة (wmv2012.\_CE\_08\_Session (مبدأ عمل نظام الـGPS و كذلك حزم البيانات التي يتم بثها من الأقمار الصناعية المخصصة لنظام الملاحة العالمي وكيف يتم استقبالها من خلال موديول استقبال "GPS Receiver Module".

\$**GPGGA**,092750.000,5321.6802,N,00630.3372,W,1,8,1.03,61.7,M,55.2,M,,\*76 \$**GPGSA**,A,3,10,07,05,02,29,04,08,13,,,,,1.72,1.03,1.38\*0A \$**GPGSV**,3,1,11,10,63,137,17,07,61,098,15,05,59,290,20,08,54,157,30\*70 \$**GPGSV**,3,2,11,02,39,223,19,13,28,070,17,26,23,252,,04,14,186,14\*79 \$**GPGSV**,3,3,11,29,09,301,24,16,09,020,,36,,,\*76 \$**GPRMC**,092750.000,A,5321.6802,N,00630.3372,W,0.02,31.66,280511,,,A\*43 \$**GPGGA**,092751.000,5321.6802,N,00630.3371,W,1,8,1.03,61.7,M,55.3,M,,\*75 \$**GPGSA**,A,3,10,07,05,02,29,04,08,13,,,,,1.72,1.03,1.38\*0A \$**GPGSV**,3,1,11,10,63,137,17,07,61,098,15,05,59,290,20,08,54,157,30\*70 \$**GPGSV**,3,2,11,02,39,223,16,13,28,070,17,26,23,252,,04,14,186,15\*77 \$**GPGSV**,3,3,11,29,09,301,24,16,09,020,,36,,,\*76 \$**GPRMC**,092751.000,A,5321.6802,N,00630.3371,W,0.06,31.66,280511,,,A\*45

(reference: [http://www.gpsinformation.org/dale/nmea.htm\)](http://www.gpsinformation.org/dale/nmea.htm)

الشكل25 مثال عن الحزم المستقبلة على خرج موديو ل GPS.

في هذا التطبيق سوف نتعامل مع إحدى حزم البيانات المستقبلة من خلال الموديول وهي الحزمة GPZDA\$ وهي تحوي على الوقت والتاريخ فقط؛ وبالتالي من أجل استخلاص البيانات من الحزمة فإنه يجب معرفة نوع وشكل البيانات التي يستقبلها موديول الــS.P.G والتي تعتمد البروتوكول NMEA) Association Electronics Marine National (الذي يعد أشهر برتوكولات هذا النظام.

#### :ZDA - Time and Date الحزمة*15B*

**\$GPZDA,hhmmss.ss,DD,MM,YYYY,ltzh,ltzn\*cs<CR><LF>** :هو الحزمة شكل

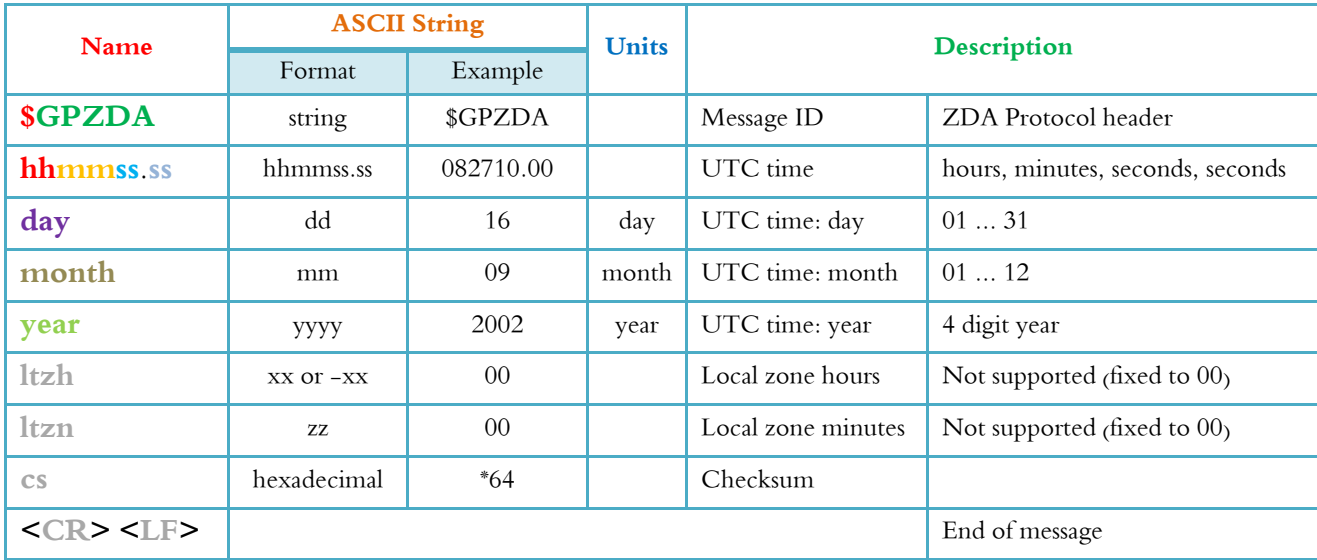

جامعــــــــــــــــــــــــــــــــــــــــــــــــة حلــــــــــــــــــــــــــــــــــــــــــــــــب كلية الهندسة الكهربائية والإلكترونية قســـــــم هندســــــــــة التحكــــــــــم والأتمتــــــــــة

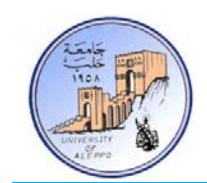

# **\$GPZDA,071802.00,29,10,2008,00,00\*6A** :مثال

الحزمة في المثال تشير إلى أن التاريخ هو: 29/10/2008 والوقت هو: 07:18:02 بتوقيت غرينتش.

# *B16*ربط موديول GPS مع المتحكم المصغر:

يتوفر تجارياً العديد من موديولات GPS (50% ~ 20\$) وجميع موديولات الـGPS تملك نافذة تسلسلية UART. بشكل عام يمتلك الموديول من 6~4 أقطاب لها الوظائف التالية:

- القطب VCC: قطب التغذية الرقمية للموديول (V+5 ~ V+3(.
	- القطب GND: قطب النقطة الأرضية للتغذية.
- القطب TXD: قطب خرج البيانات المستقبلة من قبل الموديول ( يجب أن يوصل مع القطب RXD للمتحكم المصغر).
	- القطب RXD: قطب دخل من أجل ضبط بارامترات الموديول.
		- القطب PPS: قطب توليد نبضة تزامن بدور sec.1

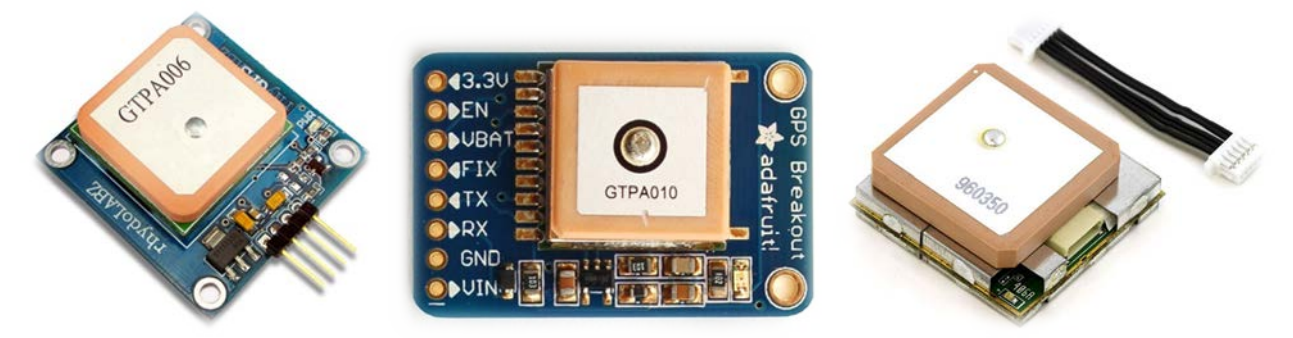

الشكل26 بعض موديولات الـGPS التجارية

من أجل هذا التطبيق فإنه يكفي تغذية الموديول (GND; VCC (ووصل القطب TXD من الموديول مع القطب RXD للنافذة التسلسلية UART للمتحكم المصغر كما في الشكل.27

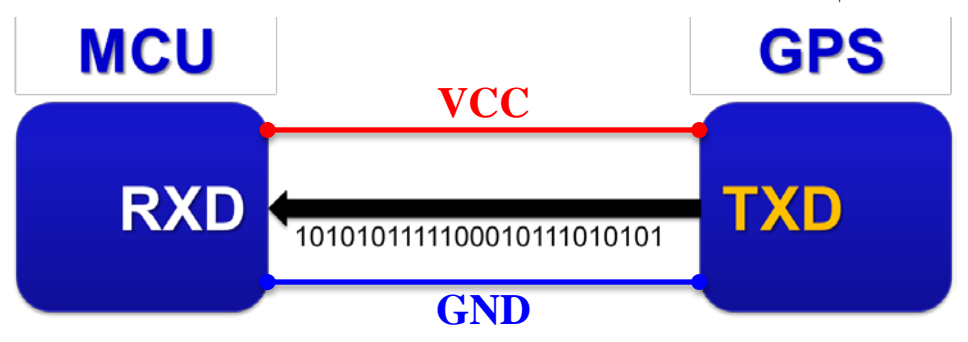

:BASCOM-AVR بيئة في" GPS\_ZDA.bas" البرنامج

```
جامعــــــــــــــــــــــــــــــــــــــــــــــــة حلــــــــــــــــــــــــــــــــــــــــــــــــب
                                                              كلية الهندسة الكهربائية والإلكترونية
                                                              قســـــــم هندســــــــــة التحكــــــــــم والأتمتــــــــــة
' ******************************************************************************
                 : GPS_ZDA.bas
' * Target Board : Mini-Phoenix - REV 1.00 *
' * Target MCU : ATMega32A *
' * Author : Walid Balid *
\cdot * IDE \cdot BASCOM AVR 2.0.7.3
' * Peripherals : LCD - GPS - LED - Buzzer *
' * Description : Acquiring Time/Date/Coordinates from GPS Module *
' ******************************************************************************
'~~~~~~~~~~~~~~~~~~~~~~~~~~~~~~~~~~~~~~~~~~~~~~~~~~~~~~~~~~~~~~~~~~~~~~~~~~~~~~~
'-----------------------[Definitions]
$regfile = "m32def.dat"
$crystal = 8000000
$baud = 4800
  '-----------------------
'-----------------------[LCD Configurations]
Config Lcdpin = Pin , Db4 = Portc.2 , Db5 = Portc.3 , Db6 = Portc.4 , Db7 =
Portc.5 , E = Portd.3 , Rs = Portd.4
Config Lcd = 16 * 2'-----------------------
'-----------------------[Variables]
Dim Uart_var As Byte , Pps_f As Bit
Dim Temp_str As String * 2, Identifier As String * 6, Data_stream As String * 27
Dim Hour_val As String * 2 , Min_val As String * 2 , Sec_val As String * 2
Dim Day_val As String * 2 , Month_val As String * 2 , Year_val As String * 2
'~~~~~~~~~~~~~~~~~~~~~~~~~~~~~~~~~~~~~~~~~~~~~~~~~~~~~~~~~~~~~~~~~~~~~~~~~~~~~~~
'--->[Main Program]
Do
    If Ischarwaiting() = 1 Then Gosub Gps_isr
    If Pps_f = 1 Then
       Reset Pps_f : Cls
       Locate 1 , 1 : Lcd "Time: " ; Hour_val ; ":" ; Min_val ; ":" ; Sec_val
       Locate 2 , 1 : Lcd "Date: " ; Day_val ; "/" ; Month_val ; "/20" ; Year_val
    End If
Loop
End
'---<[End Main]<br>'~~~~~~~~~~~~~~
                  '~~~~~~~~~~~~~~~~~~~~~~~~~~~~~~~~~~~~~~~~~~~~~~~~~~~~~~~~~~~~~~~~~~~~~~~~~~~~~~~
'--->[UART]
Gps_isr:
    Uart_var = Inkey()
    If Uart_var = "$" Then
       $timeout = 100000 : Input Data_stream
      Identifier = Mid(data stream, 1, 6)
       If Identifier = "GPZDA," Then
          '->[Time]
         Hour val = Mid(data stream , 07 , 2)
         Min val = Mid(data stream, 09, 2)
          Sec_val = Mid(data_stream , 11 , 2)
          '->[Date]
         Day_val = Mid(data_stream, 17, 2)
          Month_val = Mid(data_stream , 20 , 2)
          Year_val = Mid(data_stream , 25 , 2)
          Set Pps_f
       End If
    End If
Return
'~~~~~~~~~~~~~~~~~~~~~~~~~~~~~~~~~~~~~~~~~~~~~~~~~~~~~~~~~~~~~~~~~~~~~~~~~~~~~~~
```
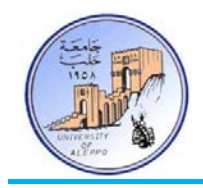

- إن جميع حزم البيانات الرواردة على خرج موديول GPS تبدأ بالمحرف "\$" وبالتالي فإن البرنامج "bas.ZDA\_GPS "سيقوم بمايلي:
- ً بانتظار ورود بيانات على النافذة التسلسلية UART حتى يتحقق الشرط (1=()**Ischarwaiting If**(. 1) أولا
- 2) سوف يقوم بقراءة المحرف الوارد على النافذة (()**Inkey** = var\_Uart (والتأكد فيما إذا كان المحرف هو "\$" (**Then**" \$ = "var\_Uart **If** (إشار ة إلى بداية حزمة بيانات.
- 3) في حال كانت بداية حزمة بيانات ("\$") فسيتم قراءة كامل الحزمة (stream\_Data **Input** (إلى سلسلة محرفية بـ27 محرف ممثلة بالمتحول "stream\_Data "والذي تم تعريفه "27 \* **String As** stream\_Data".
- 4) سنحتاج الآن إلى التأكد من أن الحزمة التي تم وضعها في المتحول "stream\_Data "هي حزمة البيانات "GPZDA" المطلوبة. لذلك سيتم استخدام تعليمة الاقتطاع من سلسلة محرفية (**Mid** (من أجل اقتطاع المحارف الستة الأولى وفحصها للتأكد فيما إذا كانت هي للحزمة "GPZDA".

String\_var = **Mid**(String , Start , Num\_of\_char) :هو التعليمة شكل حيـث أن المتحـول "var\_String "هـو الـذي سـيتم فيـه وضـع المحـارف المقتطعـة مـن السلسـلة ويجـب أن يكـون حجمـه معرفاً بحيث يتسع للمحارف المطلوب اقتطاعها. المتحول ''String'' هو السلسة المحرفية الأصلية المطلوب أن يتم الاقتطاع منها. المتحول "Start "هو نقطة بداية الاقتطاع. المتحول "char\_of\_Num "هو عدد المحارف المطلوب اقتطاعها.

5) في حال كانت المحارف الستة الأولى المقتطعة من السلسلة المحرفية هي للحزمة المطلوبة (,GPZDA(، فعندها يتم إكمال عملية تجزيئ السلسة المحرفية من أجل الحصول على البيانات المطلوبة وهي الوقت والتاريخ حيث أن لكل قيمة موضع محدد في السلسة المحرفية كما هو مبين أدناه بين الأقواس...

'\$GPZDA,hhmmss.ss,DD,MM,YYYY,00,00\*cs<CR><LF>  $\verb|mh(7,8) : mm(9,10) : ss(11,12) : DD(17,18) : MM(20,21) : YYYY(xx,xx,25,26)$ 

6) المتحول "f\_Pps "يستخدم كعلم من أجل عرض القيم الجديدة كلما توفرت على شاشة الإظهار LCD.

**ملاحظة هامة**: تمتلك الحزمة GPZDA مواضع ثابتة للمحارف ضمن السلسلة، أي: قيمة الثواني تتوضع دائماً في السلسلة عند المحرفين 11,12 (SS (وقيمة الشهر تتوضع عند المحرفين 20,21 (MM (وهكذا... إلا أن بعض الحزم الأخرى وأهمها الحزمة GPRMC لا قتلك مواضع ثابتة للمحارف إذا يمكن أن تتغير تبعاً لعدد القيم بعد الفاصلة العشرية لبعض متحولات خطوط الطول والعرض. من أجل ذلك سنضع هنا فكرة برمجية من أجل استخلاص قيم الإحداثيات والوقت والتاريخ والارتفاع والسرعة من الحزمة GPRMS فيما يلي.

:(RMC - Recommended Minimum Data) RMC الحزمة*17B*

شكل الحزمة هو:

**\$GPRMC,hhmmss.000,status,latitude,N,longitude,E,spd,cog,ddmmyy,mv,mve, mode\*cs<CR><LF>**

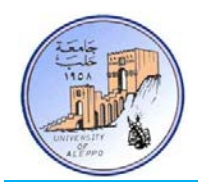

جامعــــــــــــــــــــــــــــــــــــــــــــــــة حلــــــــــــــــــــــــــــــــــــــــــــــــب كلية الهندسة الكهربائية والإلكترونية قســـــــم هندســــــــــة التحكــــــــــم والأتمتــــــــــة

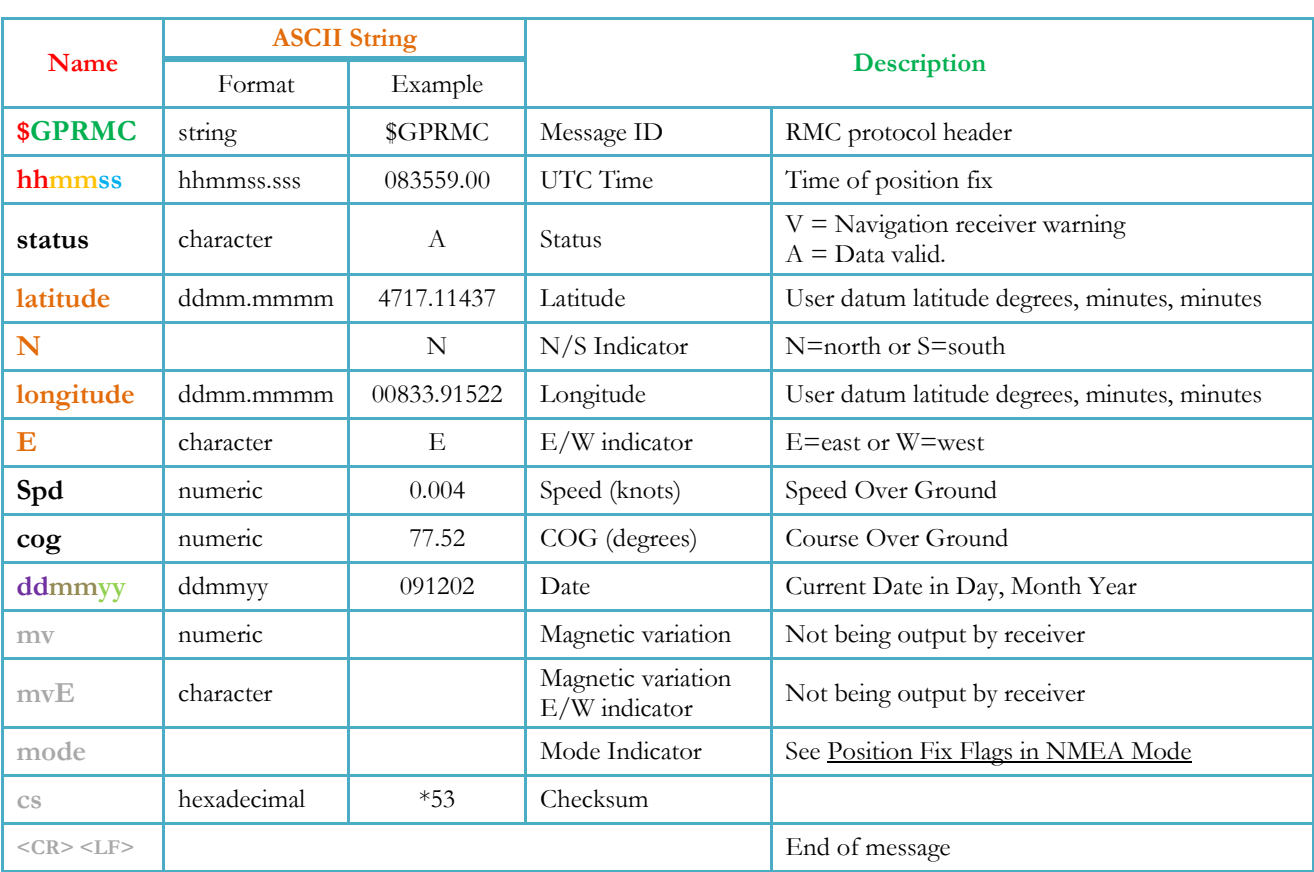

مثال عن الحزمة:

## **\$GPRMC,071802.00,A,4717.11437,N,00833.91522,E,0.004,77.52,14072011,,,A\*57**

:BASCOM-AVR بيئة في" GPS\_RMC.bas" البرنامج

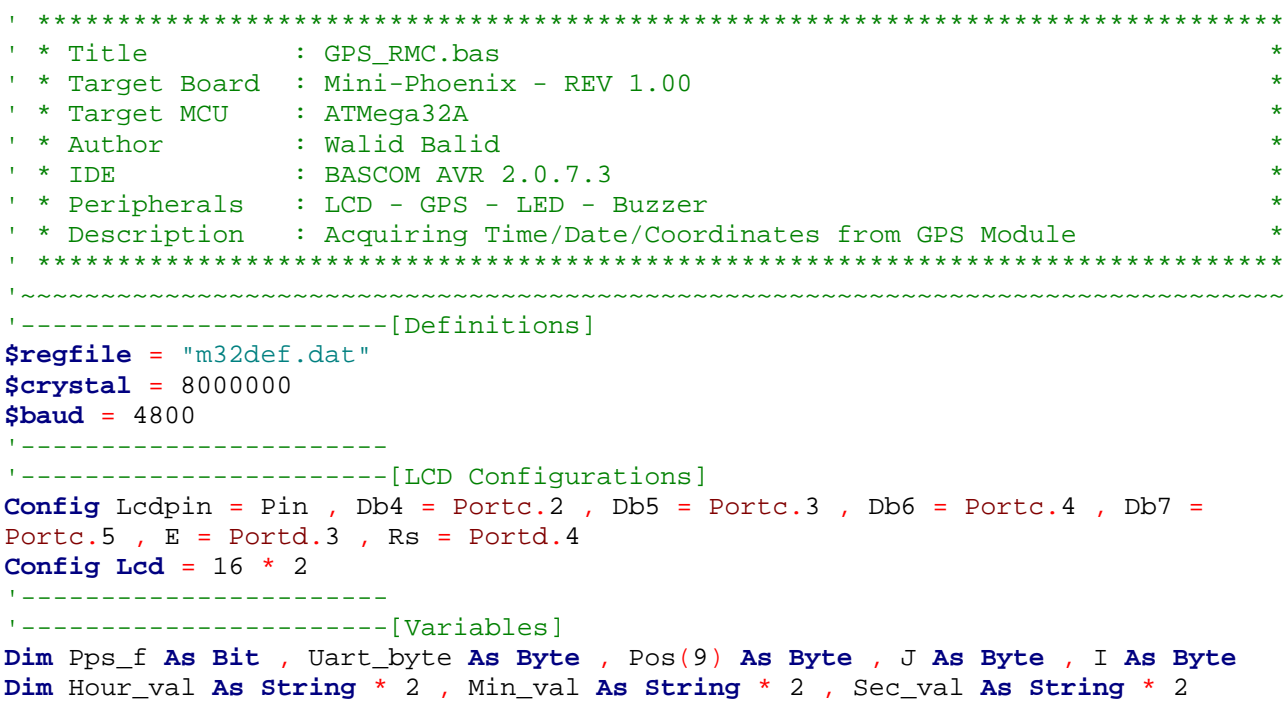

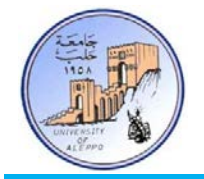

```
Dim Day_val As String * 2 , Month_val As String * 2 , Year_val As String * 2
Dim Identifier As String * 6 , Data_stream As String * 66 , Pos_i As Byte
Dim Latitude As String * 10 , Longitude As String * 11
Dim N_s As String * 1 , E_w As String * 1
'~~~~~~~~~~~~~~~~~~~~~~~~~~~~~~~~~~~~~~~~~~~~~~~~~~~~~~~~~~~~~~~~~~~~~~~~~~~~~~~
'--->[Main Program]
Do
    If Ischarwaiting() = 1 Then Gosub Gps_isr
    If Pps_f = 1 Then
       Reset Pps_f : Cls
       Locate 1 , 1 : Lcd "Time: " ; Hour_val ; ":" ; Min_val ; ":" ; Sec_val
       Locate 2 , 1 : Lcd "Date: " ; Day_val ; "/" ; Month_val ; "/20" ; Year_val
       Locate 3 , 1 : Lcd Latitude ; " - " ; N_s
       Locate 4 , 1 : Lcd Longitude ; " - " ; E_w
    End If
Loop
End
'---([End Main])'~~~~~~~~~~~~~~~~~~~~~~~~~~~~~~~~~~~~~~~~~~~~~~~~~~~~~~~~~~~~~~~~~~~~~~~~~~~~~~~
'--->[UART]
Gps_isr:
    Uart_byte = Inkey()
    If Uart_byte = "$" Then
       $timeout = 100000 : Input Data_stream
       Identifier = Mid(data_stream , 1 , 6)
       If Identifier = "GPRMC," Then
          '->[Looking for ',' Positions]
         J = 1 For I = 1 To 9
             Pos(i) = Charpos(data_stream , "," , J)
            J = Pos(i) Next I
          '->[Time]
         Pos_i = Pos(1) + 1: Hour_val = Mid(data_stream, Pos_i, 2)
         Pos_i = Pos(1) + 3 : Min_val = Mid(data_stream, Pos_i, 2)
         Pos_i = Pos(1) + 5 : Sec_val = Mid(data_stream, Pos_i , 2) '->[Date]
         Pos i = Pos(9) + 1 : Day val = Mid(data stream, Pos i, 2)
         Pos i = Pos(9) + 3 : Month val = Mid(data stream , Pos i , 2)
         Pos_i = Pos(9) + 5 : Year_val = Mid(data_stream, Pos_i , 2) '->[Location]
         Pos i = Pos(3) + 1 : Latitude = Mid(data stream , Pos i , 9)
         Pos i = Pos(4) + 1 : N s = Mid(data stream , Pos i , 1)
         Pos_i = Pos(5) + 1: Longitude = Mid(data_stream, Pos_i, 10)Pos_i = Pos(6) + 1 : E_w = Mid(data_stream, Pos_i , 1) Set Pps_f
       End If
    End If
Return
'~~~~~~~~~~~~~~~~~~~~~~~~~~~~~~~~~~~~~~~~~~~~~~~~~~~~~~~~~~~~~~~~~~~~~~~~~~~~~~~
```
البرنامج "bas.RMC\_GPS "يعتمد نفس المبدأ في البرنامج "bas.ZDA\_GPS"، إلا أننا هنا لا نعتبر موقع المحارف ثابت وإنما نوجد مواقع الفاصلة "**,**" التي تفصل بين البيانات ونوضح هذا فيما يلي:

**\$GPRMC,071802.00,A,4717.11437,N,00833.91522,E,0.004,77.52,14072011,,,A\*57**

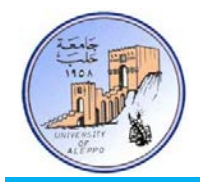

بالنظر إلى الحزمة السابقة فإننا سنجد أن مواقع الفواصل "" هي: [... 67, 58, 52, 46, 44, 32, 30, 19, 17, 7,]. ومن الواضح تماما الفاصلة الأولى يأتي قيمة الوقت (**071802**) وبعد الفاصلة الثالثة يأتي قيمة خط الطول (**4717.11437**) وبعد الفاصلة ً أنه بعد الرابعة تأتي قيمة محدد الاتجاه (**N** (وبعد الفاصلة الخامسة يأتي قيمة خط العرض (**00833.91522**) وبعد الفاصلة السادسة تأتي قيمة محدد الاتجاه (**E** (وبعد الفاصلة السابعة تأتي قيمة السرعة (**0.004**) وبعد الفاصلة التاسعة تأتي قيمة التاريخ (**14072011**)...

وبالتالي تمكنا من معرفة بدايات توضع كل صنف من البيانات والآن يمكننا اقتطاعها ابتداءً من هذا العنوان وانتهاءً بعنوان الفاصلة التالية.<br>. ويتم تحديد مواقع الفواصل من خلال تعليمة البحث عن موضع محرف ضمن سلسلة محرفية المتمثلة بالتعليمة "**Charpos**". يمكن الاطلاع على بارامترات التعليمة في برنامج Help/AVR-BASCOM.

...{انتهت الجلسة العملية الثامنة والأخيرة}...

- غنياتي لكم بمسنقبل مشرق وحياة طيبتركريمترهانفتر - وليد بليد